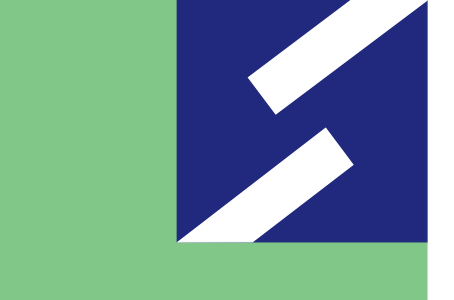

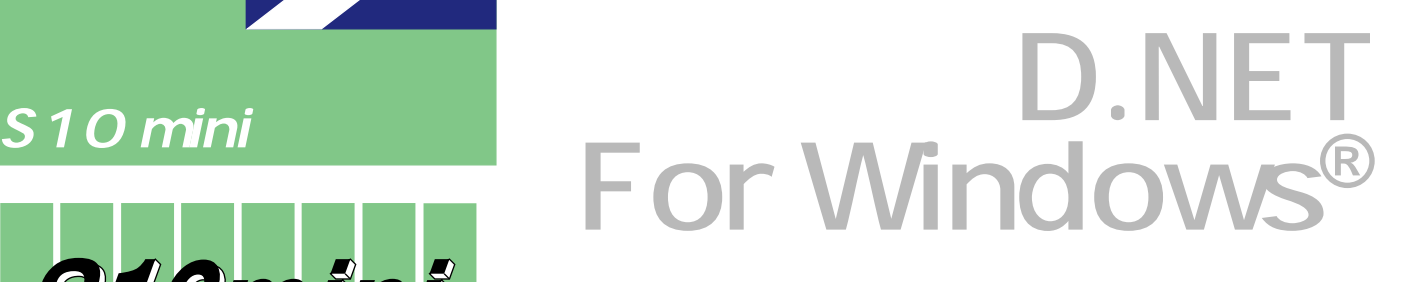

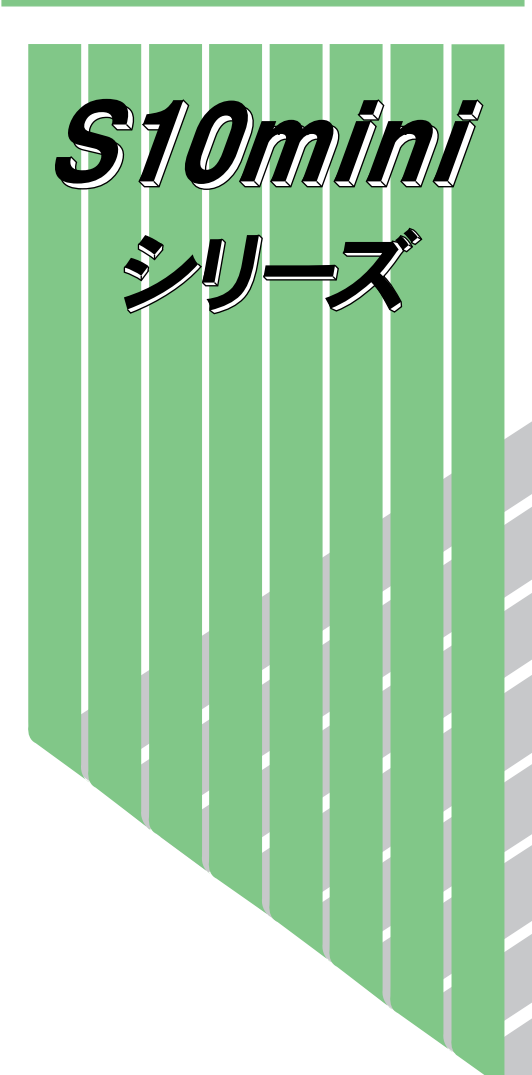

S10mini S<sub>10</sub>mini S<sub>10</sub>mini S<sub>10</sub>mini

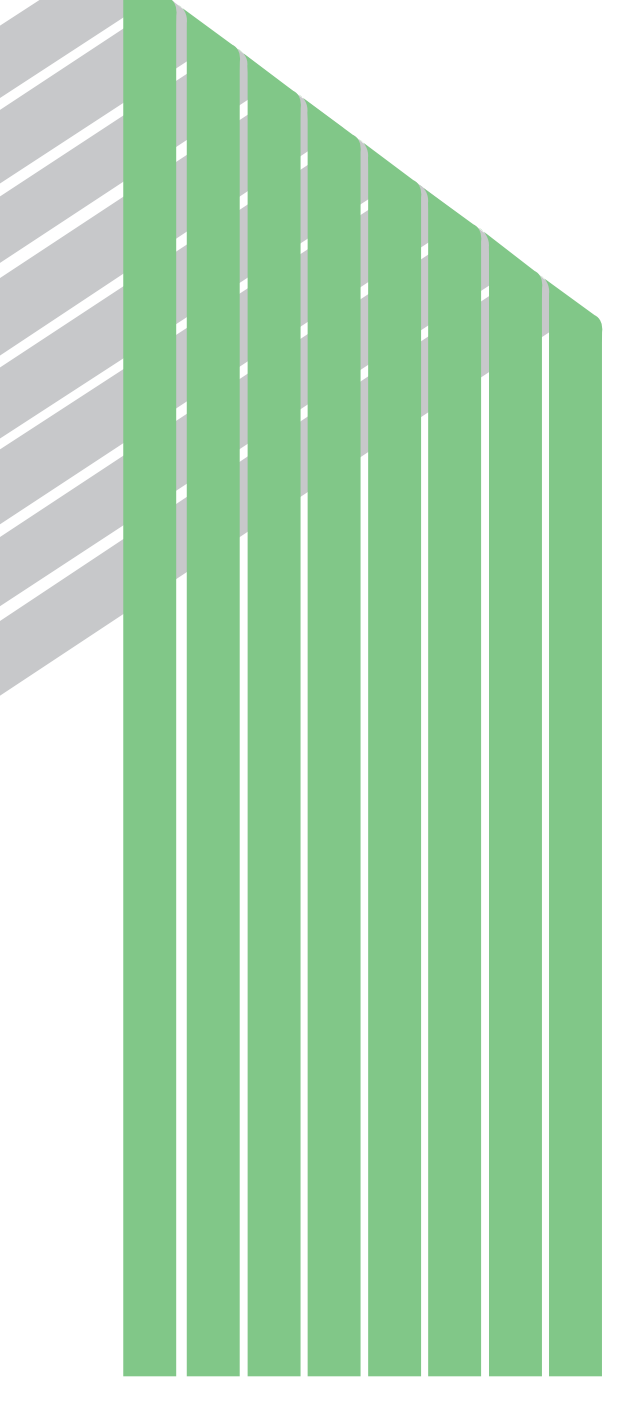

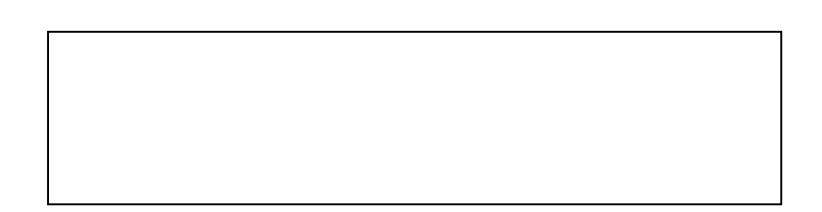

ー このマニュアルの一部、または全部を無断では、このマニュアルの一部、または全部を無断です。

● このマニュアルの内容を、改良のため予告なしに変更することがあります。

All Rights Reserved, Copyright © 1999, 2003, Hitachi, Ltd.

コンピュータ こうしょう

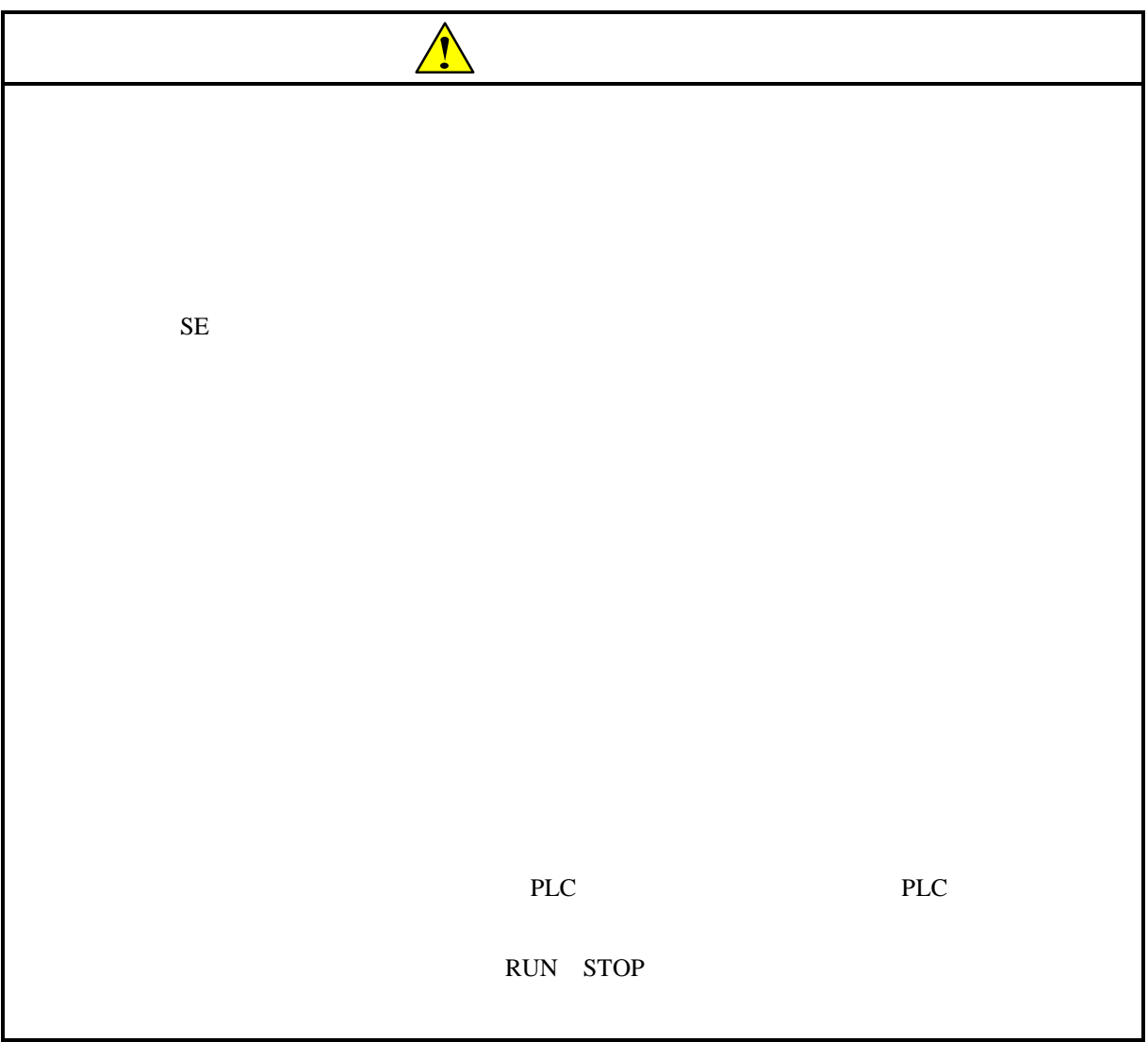

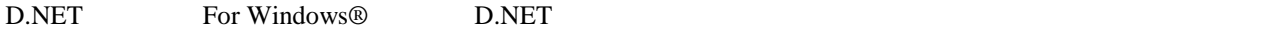

このシステムは、パーソナルコンピュータ上で動作し、D.NETモジュールに対する各種セットアッ

D.NET SERVER STREET

D.NET

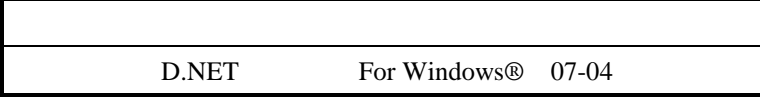

D.NET

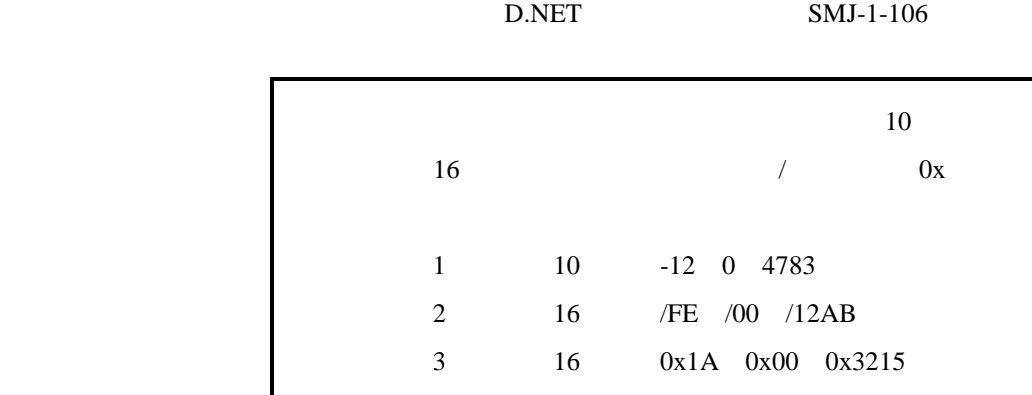

Microsoft® Windows® operating system, Microsoft® Windows® 95 operating system, Microsoft® Windows® 98 operating system, Microsoft® Windows® 2000 operating system, Microsoft® Windows® XP operating system

Microsoft Corporation

Ethernet Xerox Corp.

DeviceNet ODVA Open DeviceNet Vendor Association

# Windows® 2000, Windows® XP

Microsoft® Windows® 2000 operating system (Windows® 2000 operating system (Windows® 2000 operating windows® XP operating system<br>
Windows® XP

Microsoft® Windows® 95 operating system (Windows® 95 operating system (Windows® 95 operating system<br>
Windows® 98

Windows® 2000, Windows® XP

 $\mathsf{x}$ 

Windows® 2000, Windows® XP

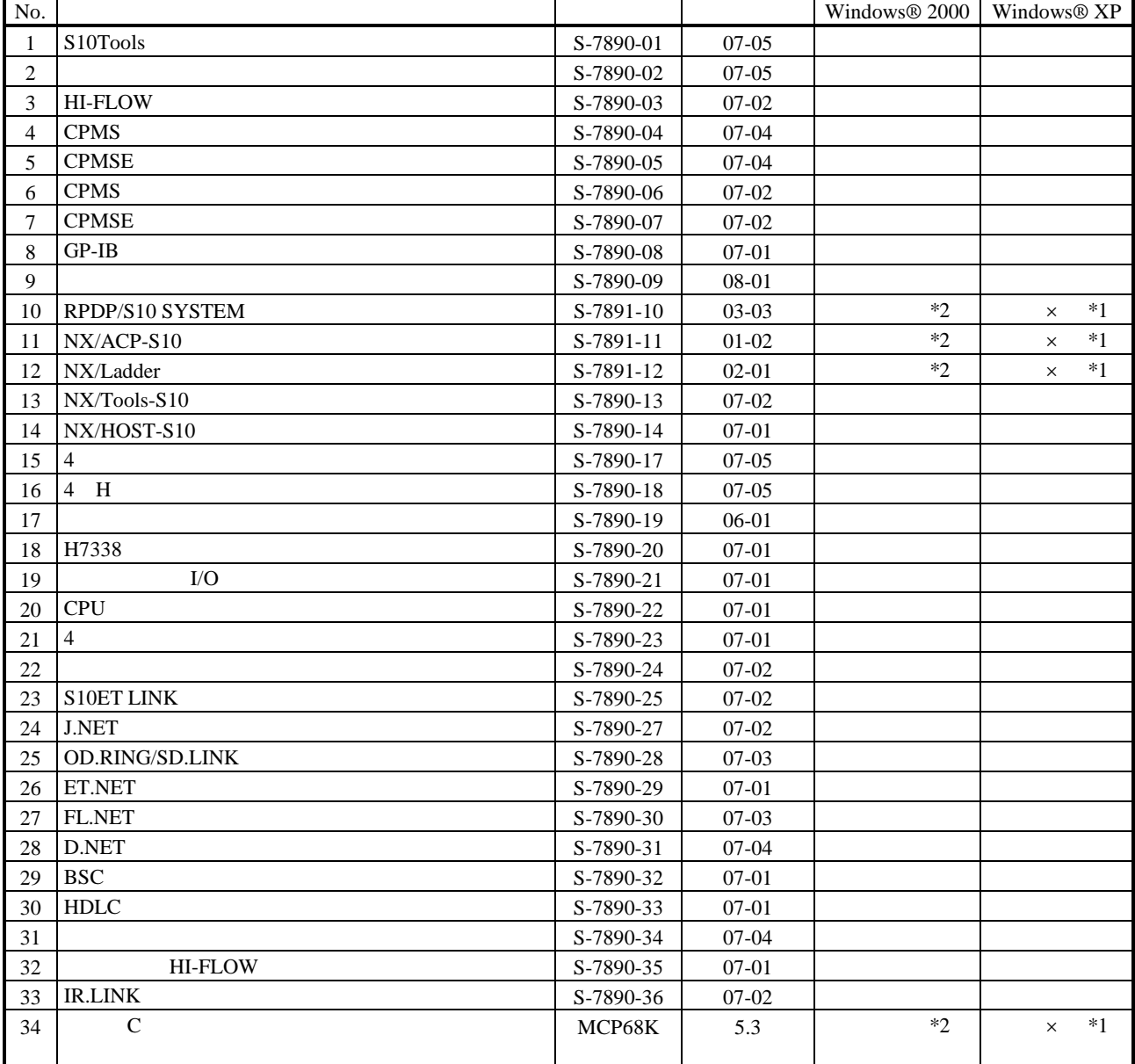

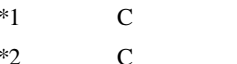

No.34 Windows® 2000 5.3

No.34 Windows® XP Windows® 2000

HI-FLOW

コンパイル :ラダー図やHI-FLOWのアプリケーションプログラムをPCsで実行できる形態(Nコイル、プロ

 $PCs$ 

HI-FLOW

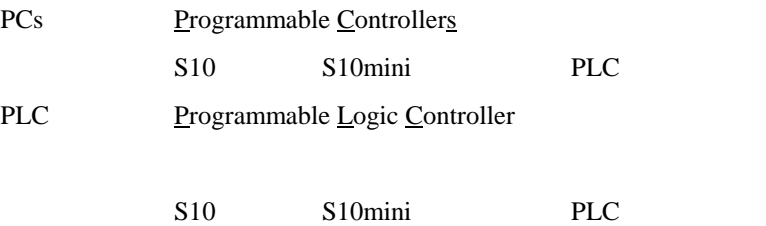

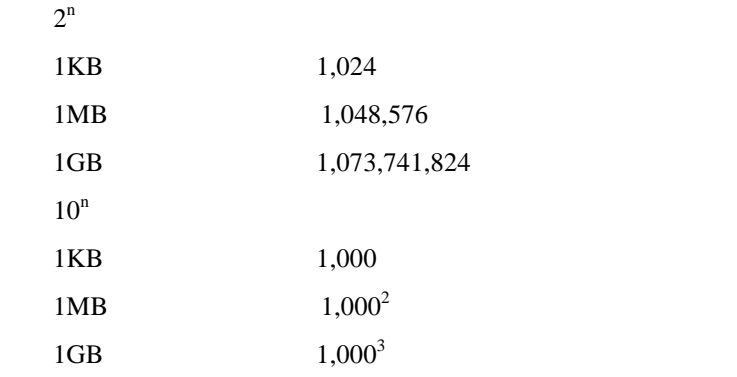

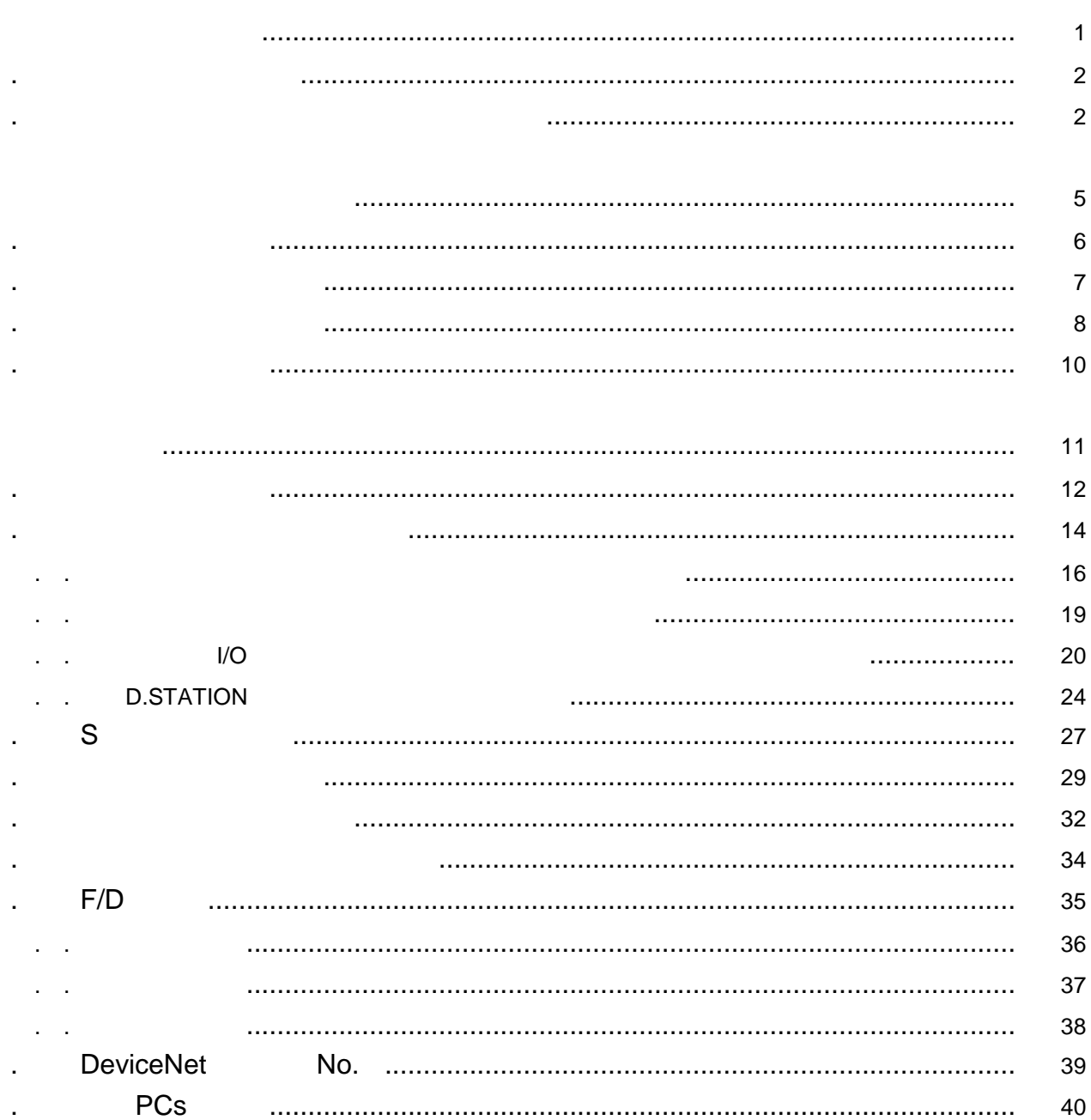

#### Windows®

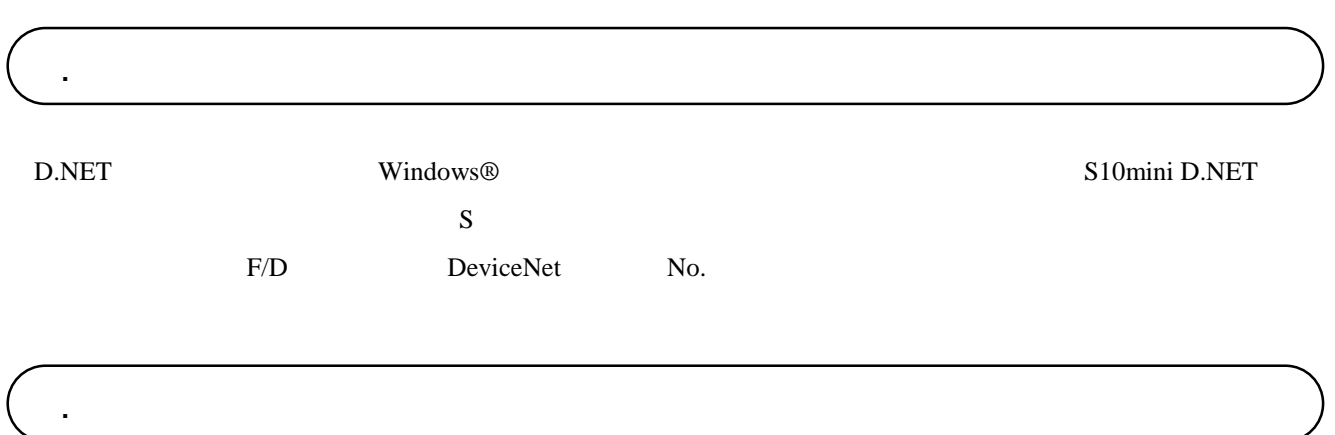

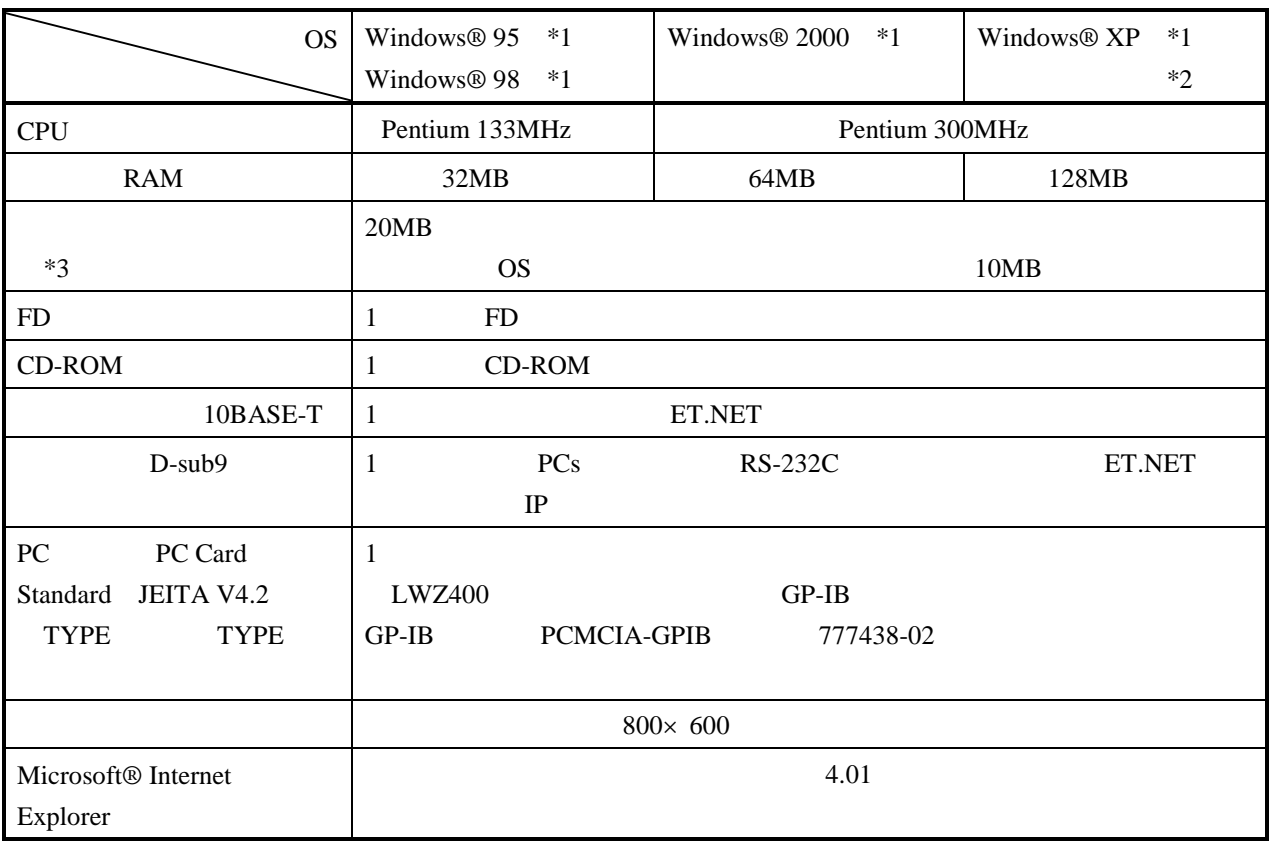

 $*1$  OS

\*2 Windows® 2000, Windows® XP No.10, 11, 12, 34

 $*3$ 

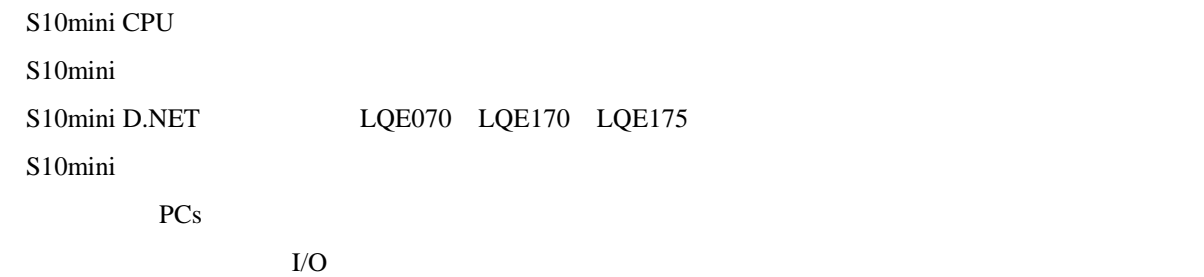

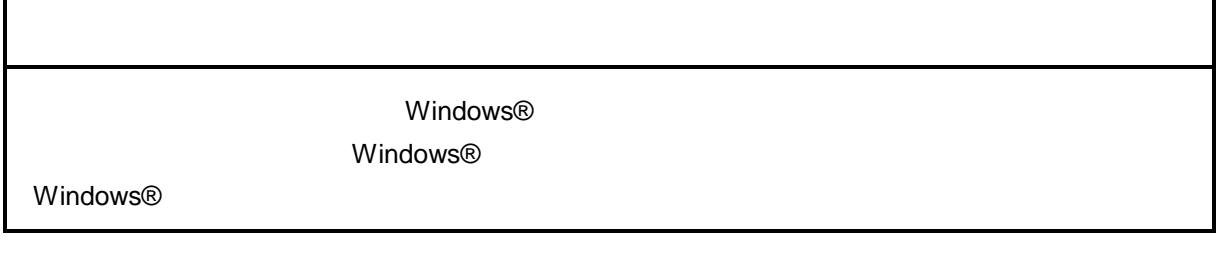

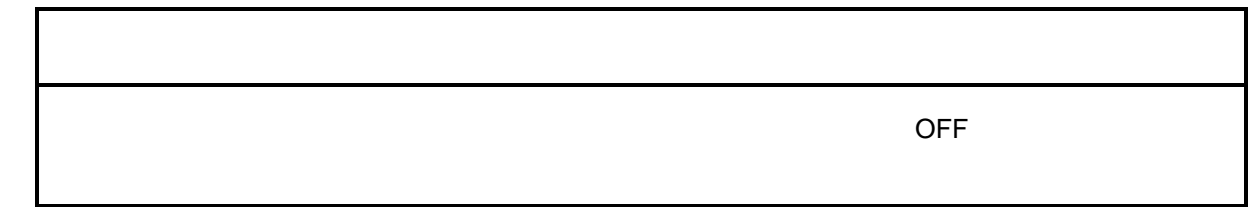

CD in the contract of the contract of the contract of the contract of the contract of the contract of the contract of the contract of the contract of the contract of the contract of the contract of the contract of the cont

. インストール(\*

CD DISK1 Setup.exe

Microsoft® Internet Explorer 4.01

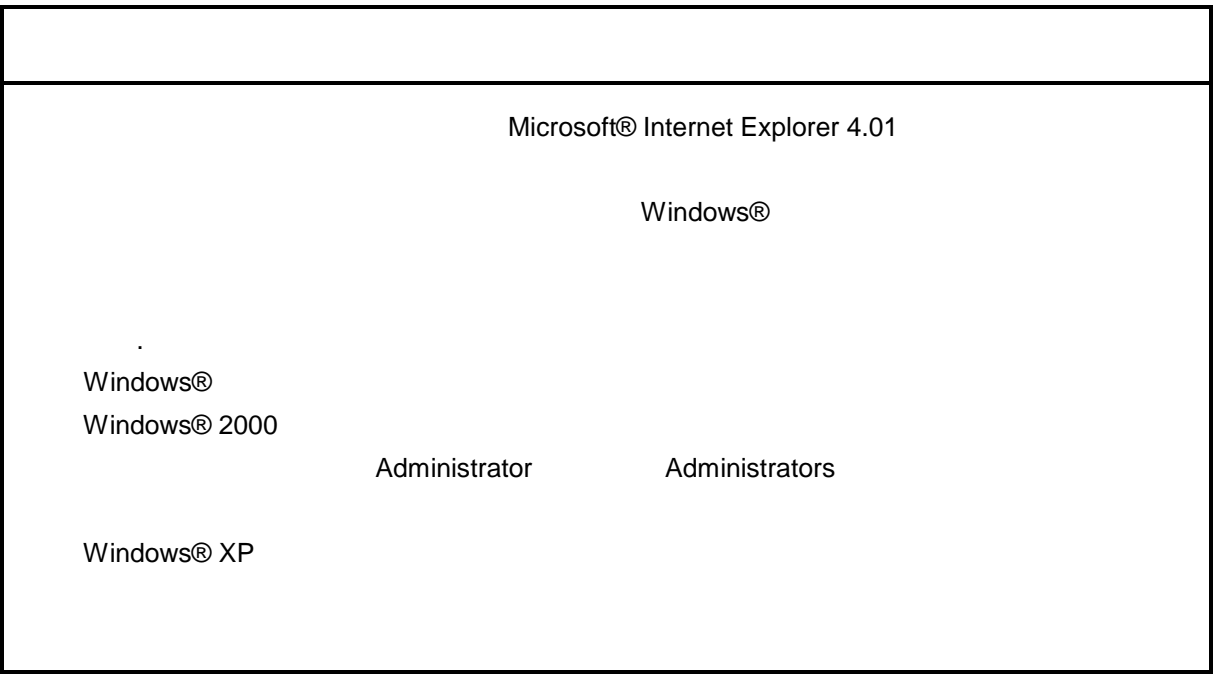

\* Windows® 2000, Windows® XP No.10, 11, 12, 14, 34

. Production is a set of the set of the set of the set of the set of the set of the set of the set of the set o<br>The set of the set of the set of the set of the set of the set of the set of the set of the set of the set of

( ) Windows® 95, Windows® 98

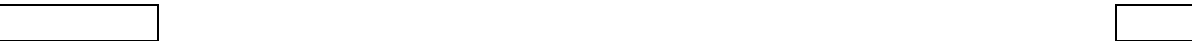

( ) Windows® 2000

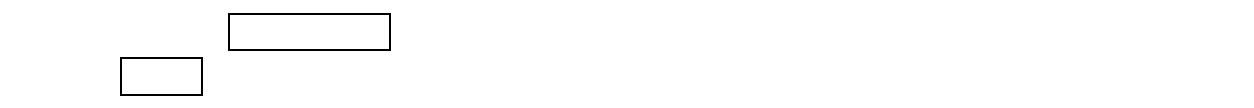

( ) Windows®  $XP$ 

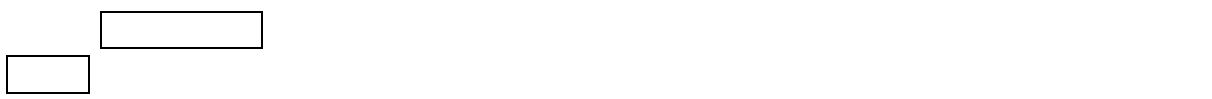

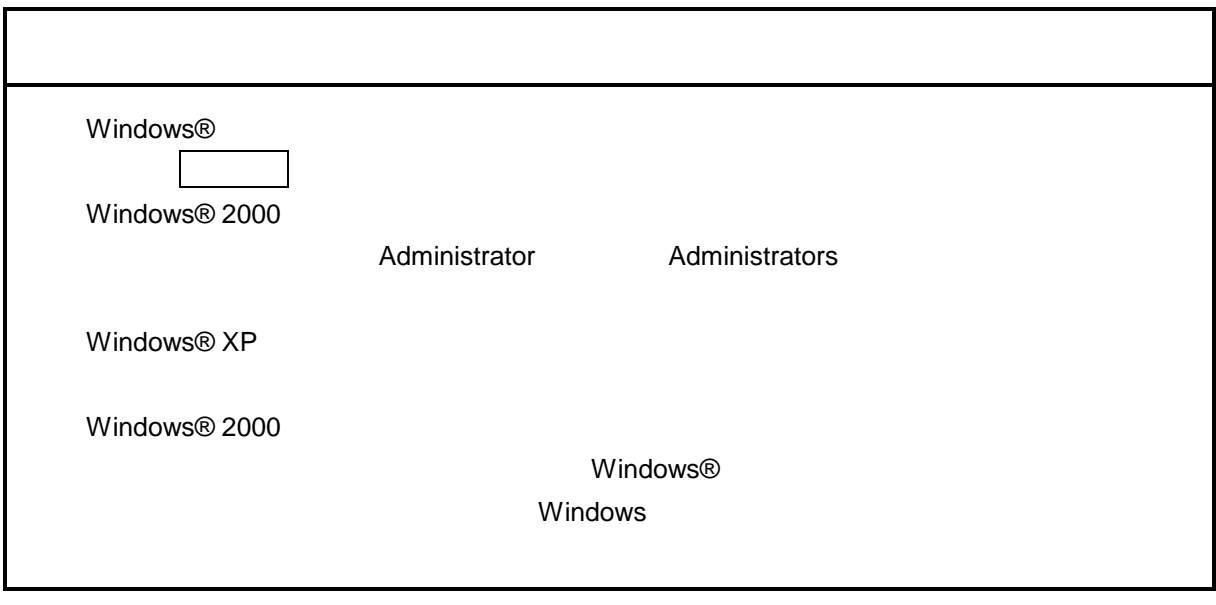

\* Windows® 2000, Windows® XP No.10, 11, 12, 14, 34

.  $\star$ 

( ) and  $W$  indows $\circledR$ 

Hitachi S10

 $\lambda$  exe

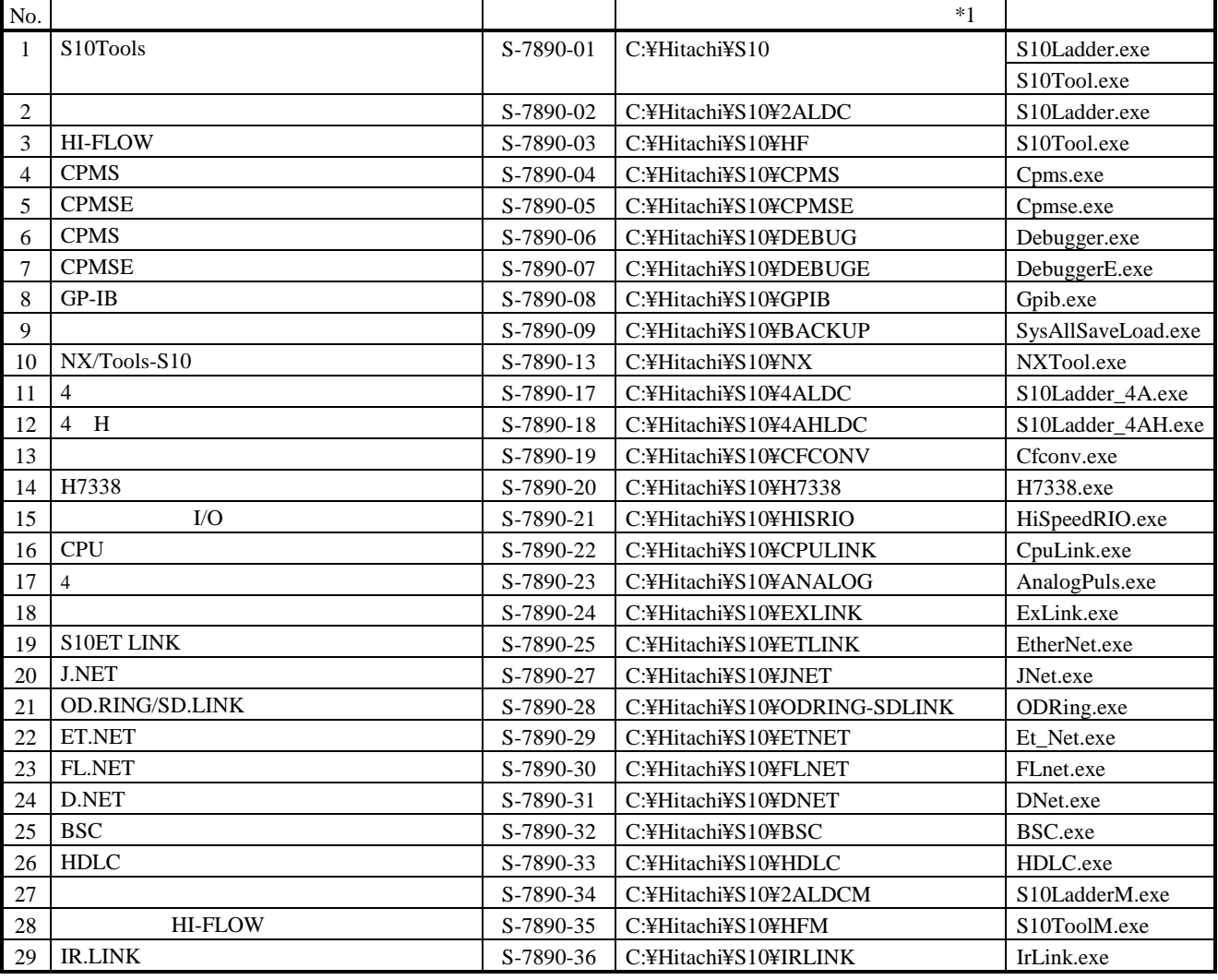

 $*1$  C

$$
\ast
$$

\*)「はじめに」内の<Windows® 2000, Windows® XP対応システム一覧>No.10, 11, 12, 14, 34を除きます。

### ( )  $D.NET$  D.NET

#### $\vert$  OK  $\vert$

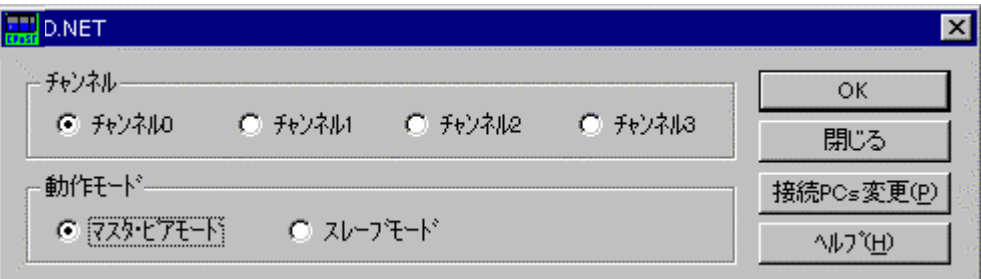

#### ( )  $D.NET$

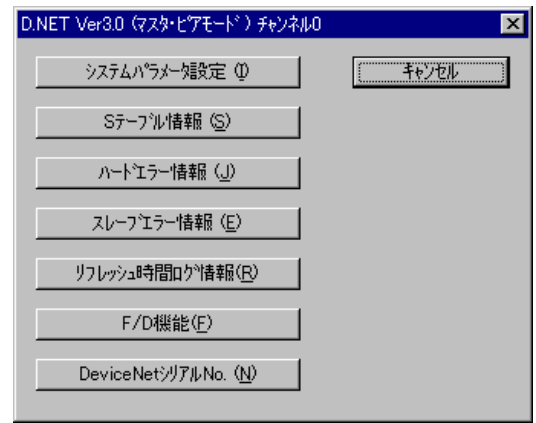

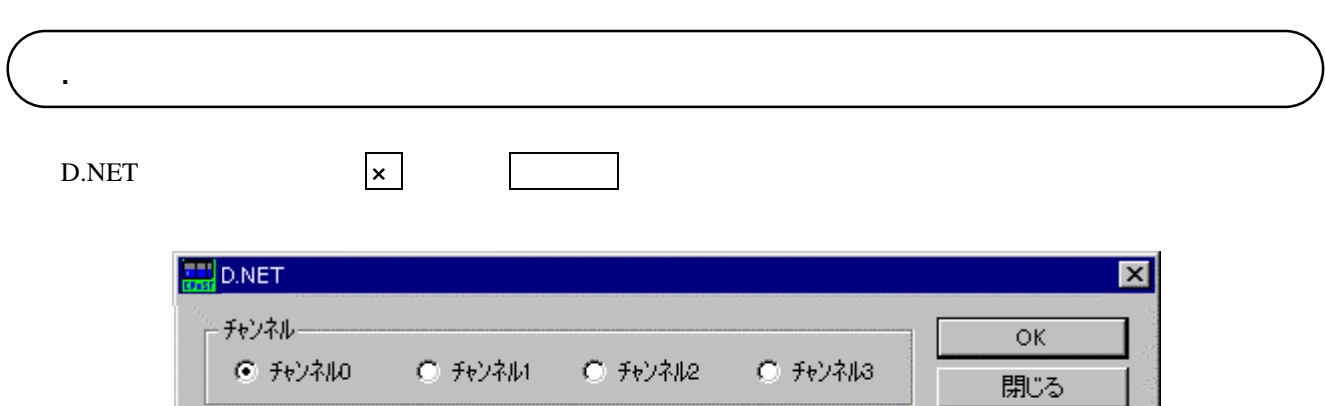

接続PCs変更(P)

 $\land\,\downarrow\!\!J^*\!(\underline{H})$ 

動作モード–

● マスタ・ピアモード ● スレープモード

#### D.NET

. コマンド体系

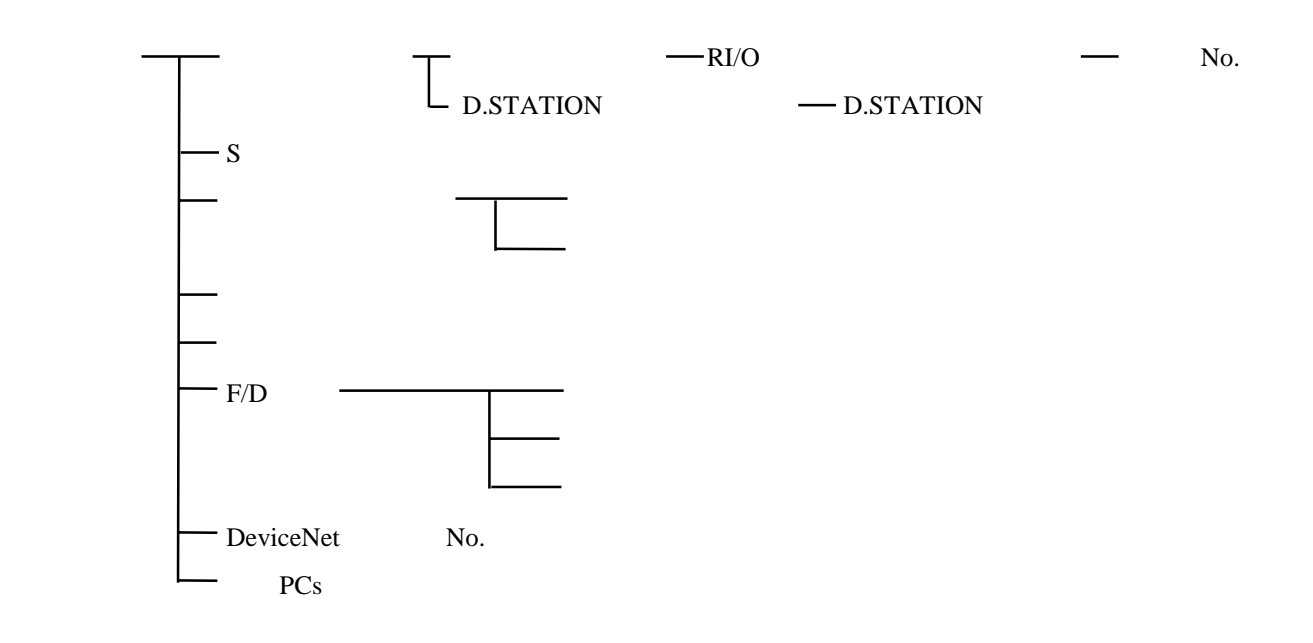

コマンドの様子の様子の結果については、コマンドの詳細については、コマンドの詳細については、コマンドの詳細については、ヘルプを参照してください。コマンドの詳細については、ヘルプを参照してください。

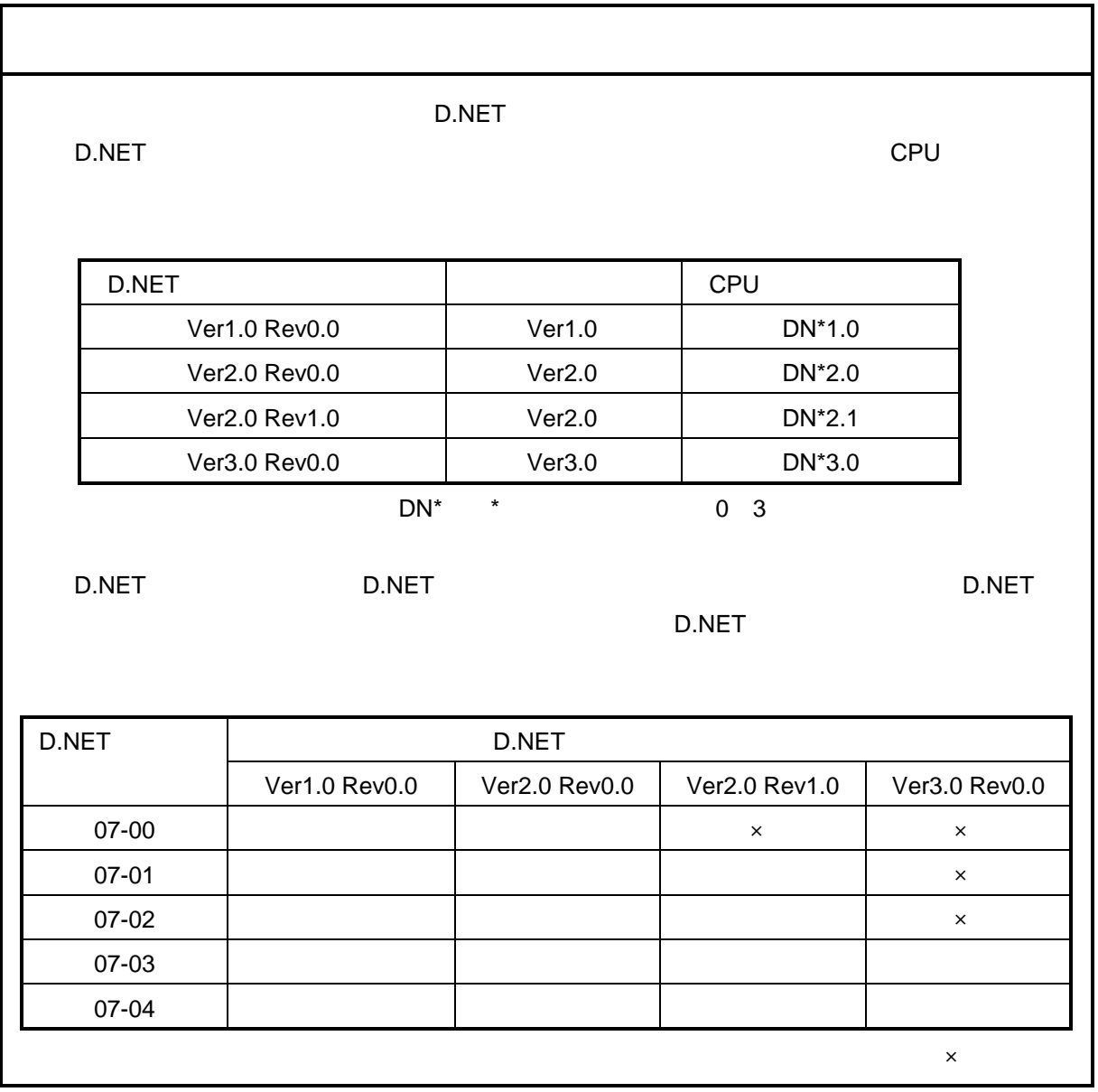

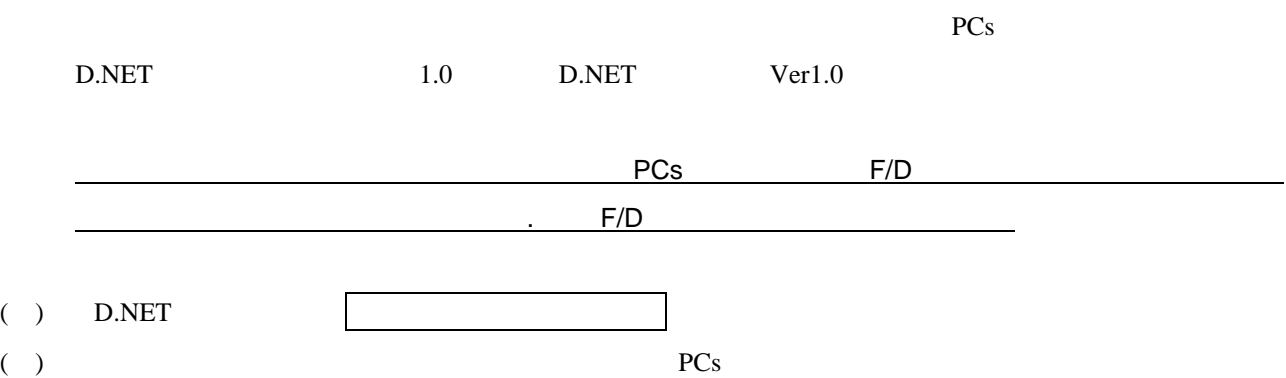

D.NET

. システムパラメータ設定

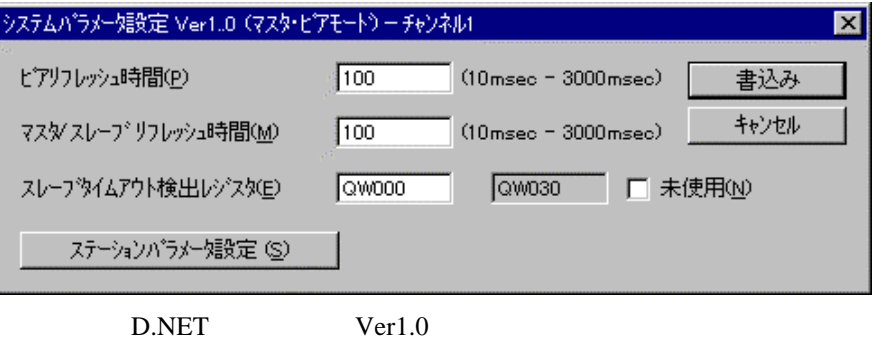

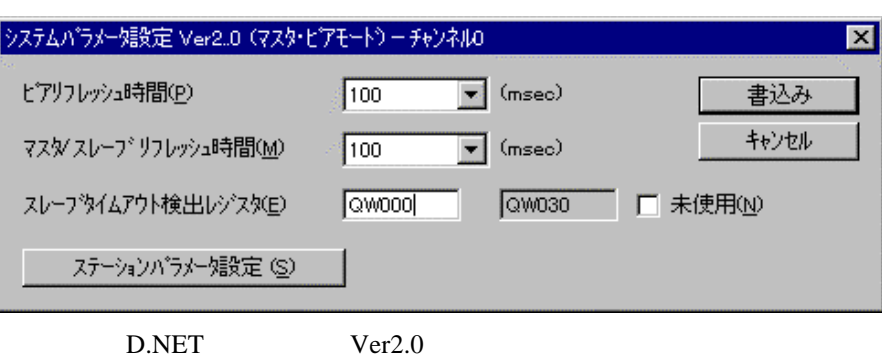

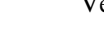

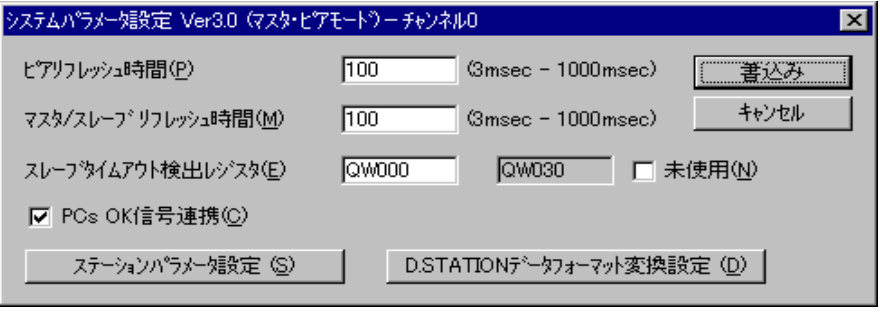

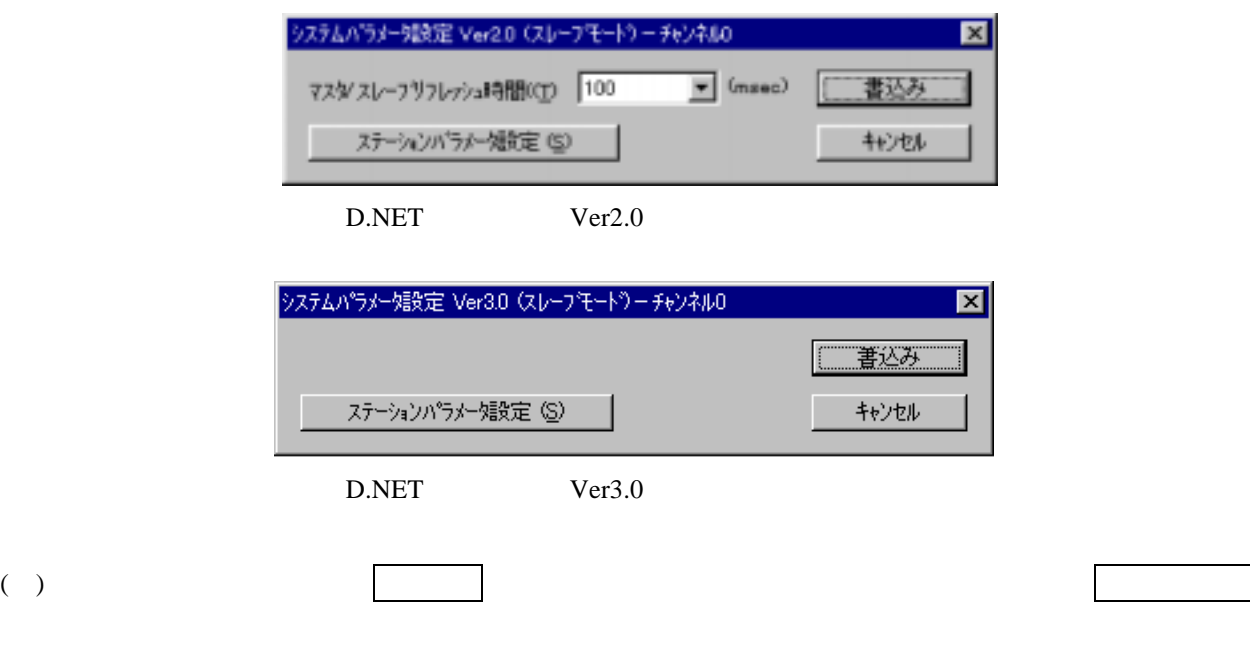

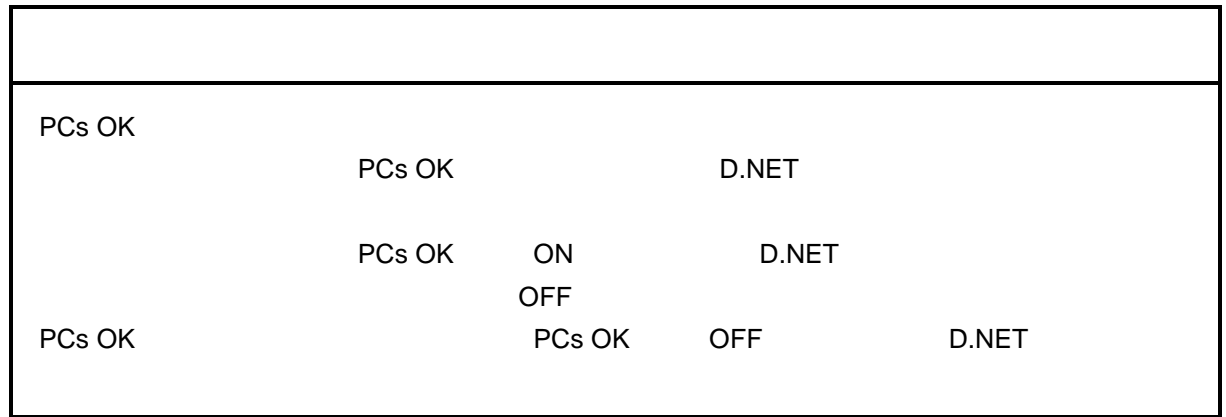

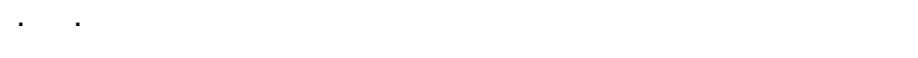

#### ( )  $\Box$

 $($  ) 編集 ボタンをクリックします。

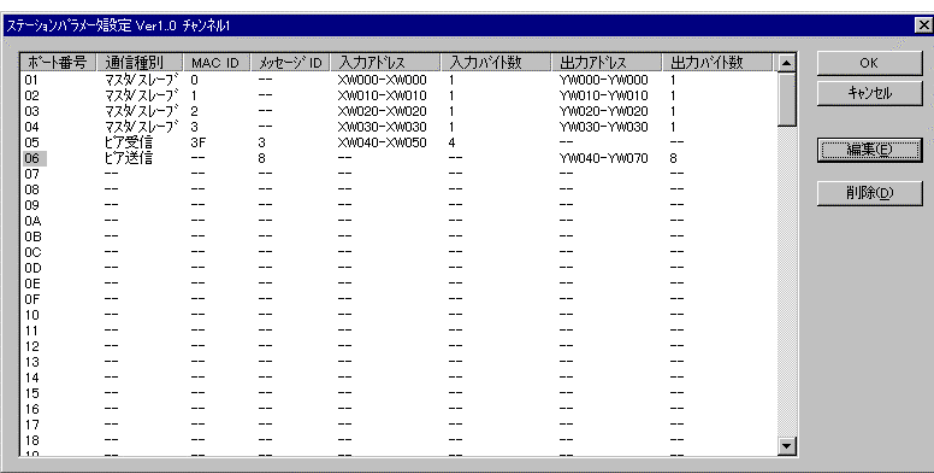

D.NET Ver1.0

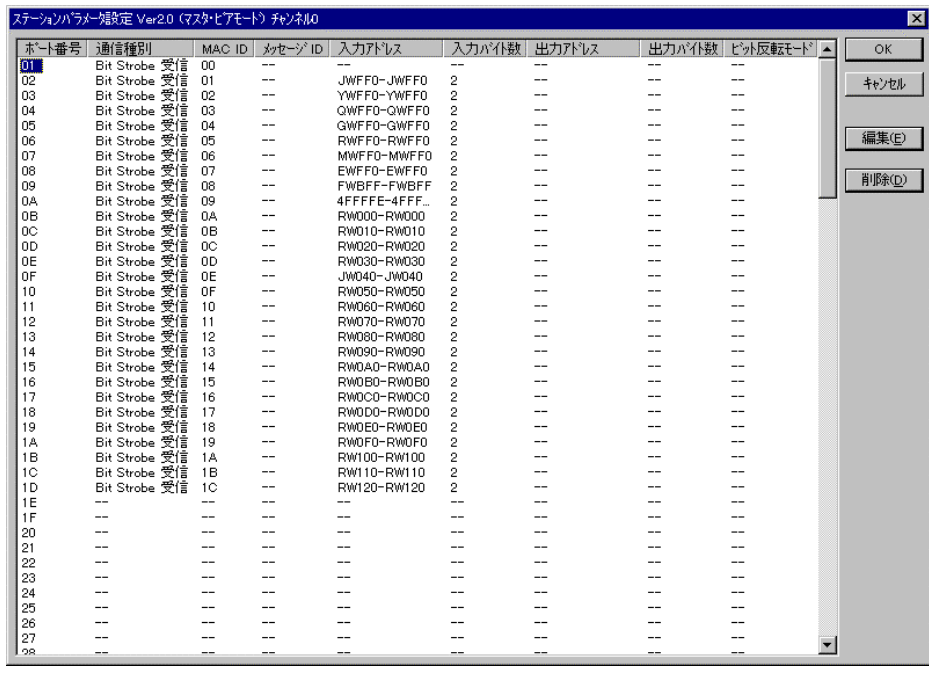

D.NET Ver2.0

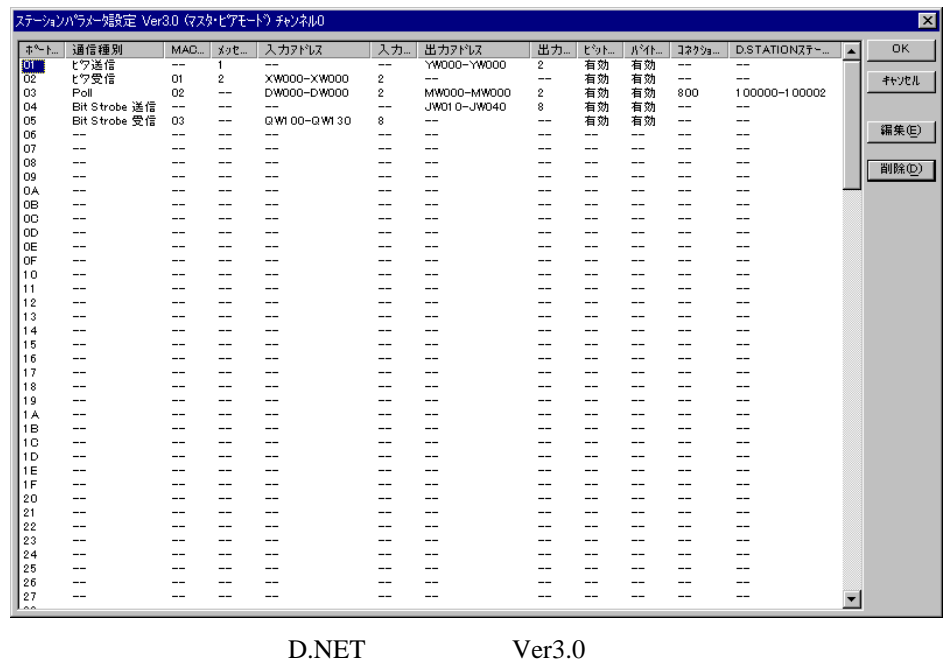

( )  $\Box$ 

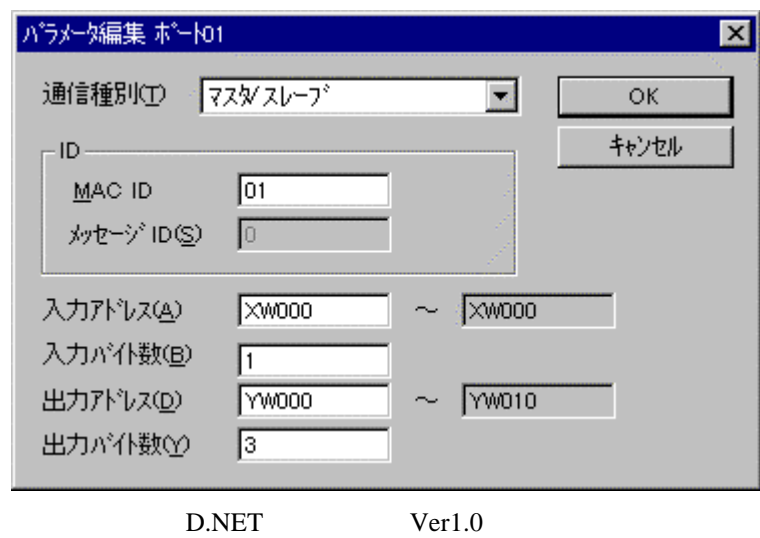

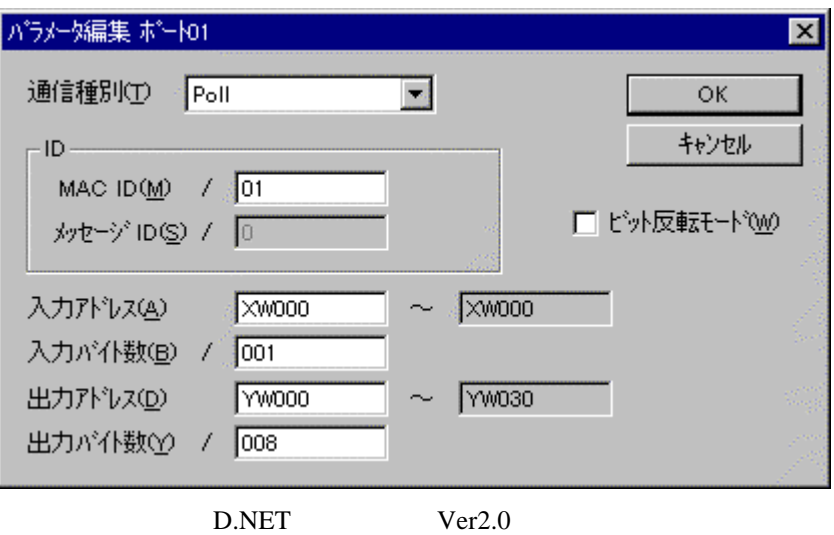

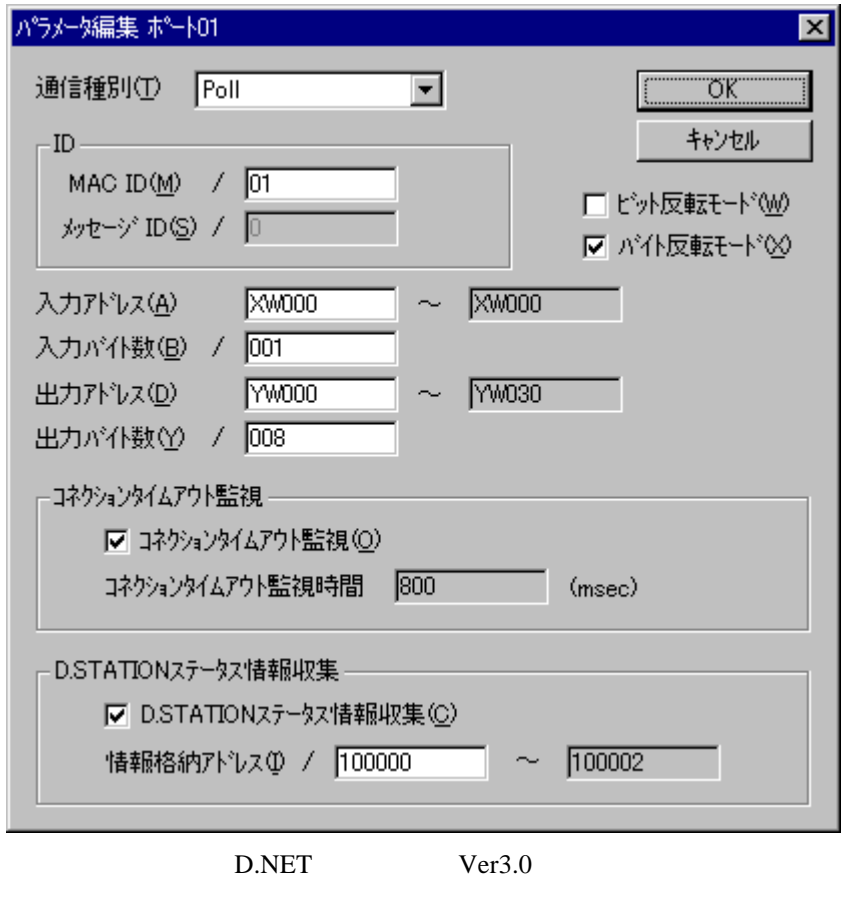

( )  $\qquad \qquad \qquad \text{OK}$   $\qquad \qquad \text{OK}$ 

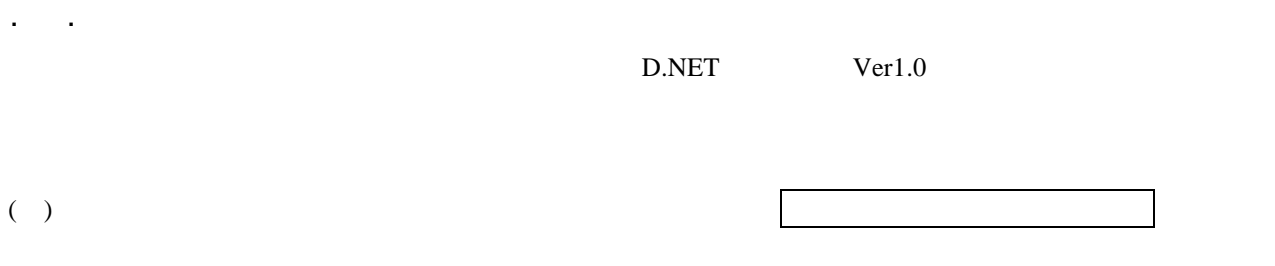

 $($  )  $($ 

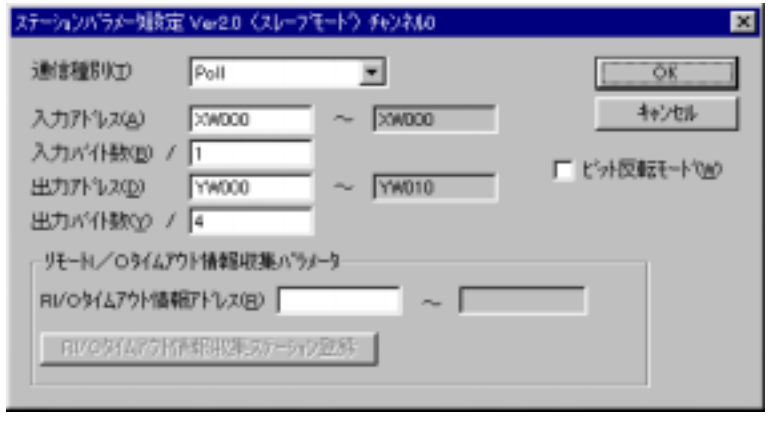

D.NET Ver2.0

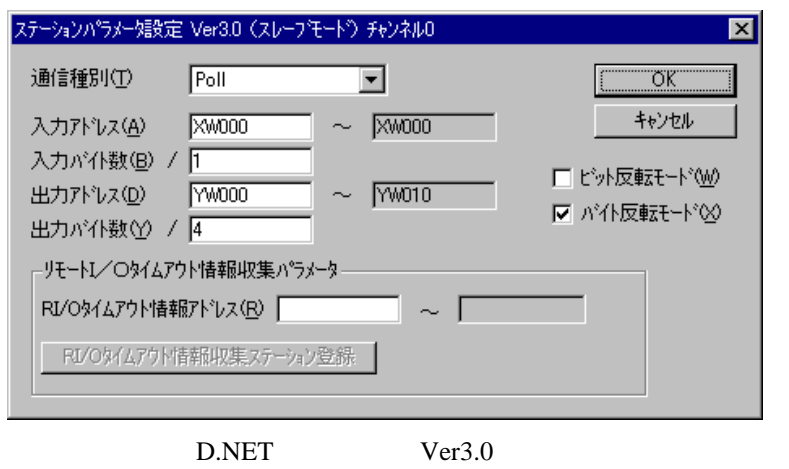

( )  $OK$   $|$ 

# . . I/O  $\rm LO$ 24  $\rm LO$ ( )  $\qquad \qquad \qquad \qquad$   $\qquad \qquad$   $\qquad$ す。RI/Oタイムアウト情報アドレスは、リモートI/Oのタイムアウト情報を格納する位置です。設定範囲 RI/O $R$ I/O

 $\rm LO$ 

 $R$ I/O etal PI/O

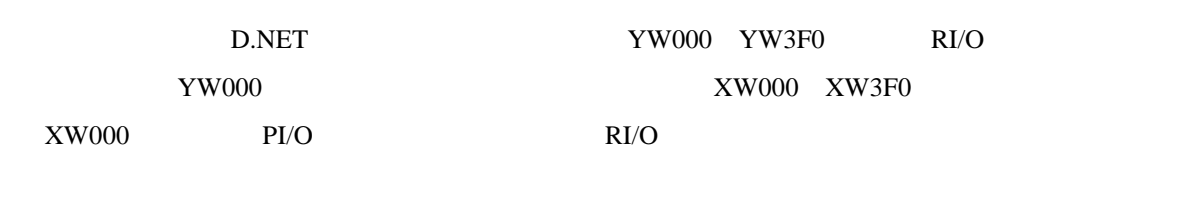

( )  $\qquad \qquad \qquad$   $\qquad \qquad$   $\qquad$  RI/O

#### ( ) RI/O

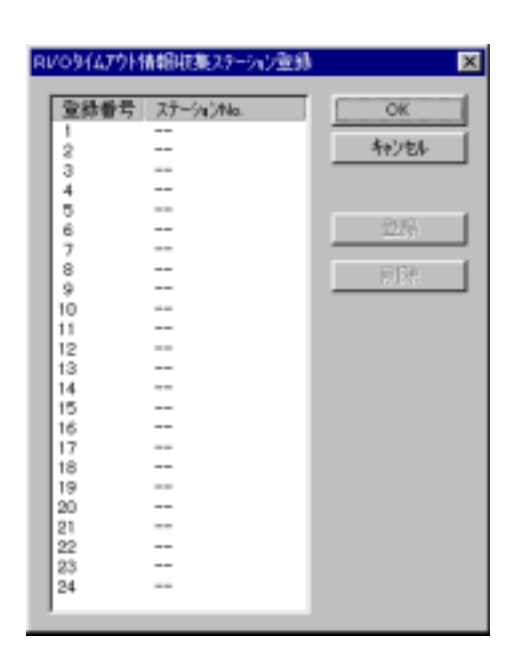

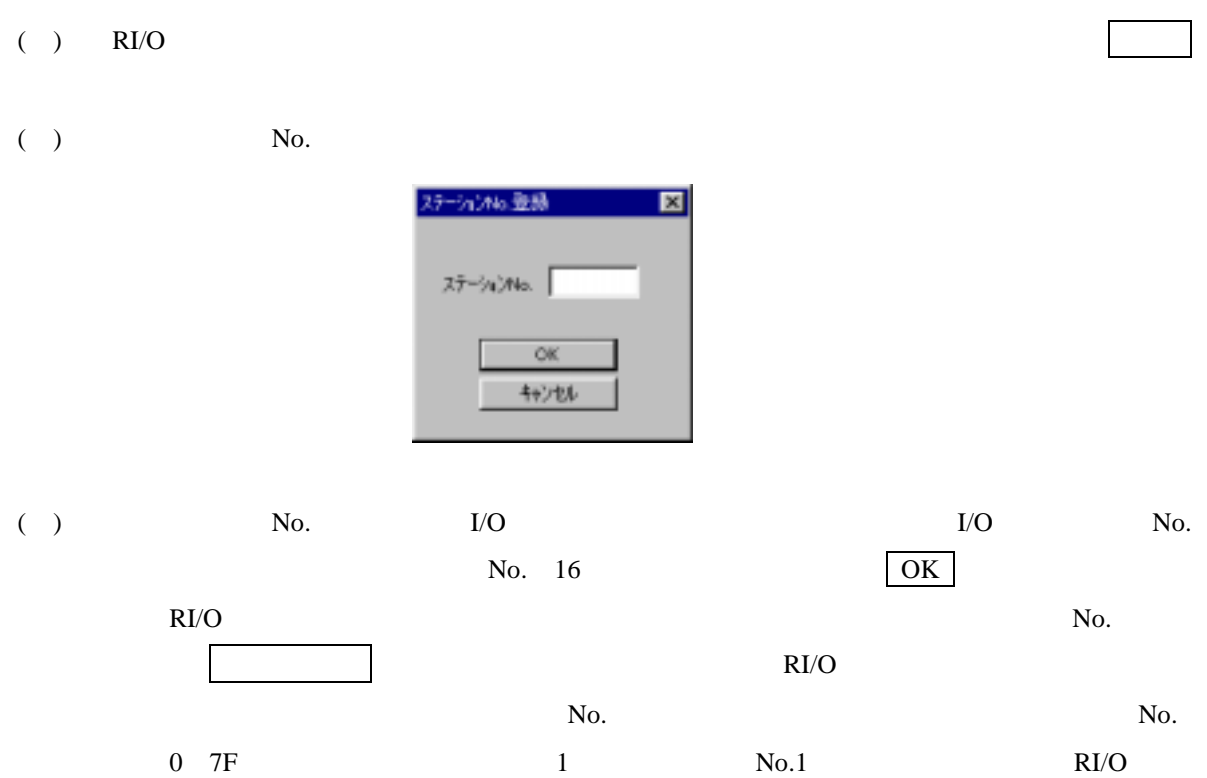

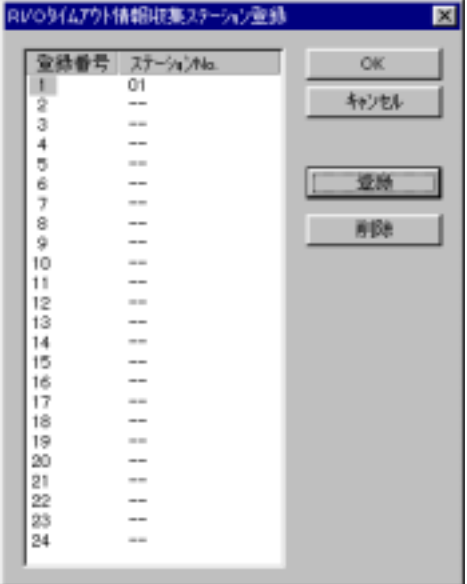

RI/O No.

 $RIO$ 

последний и No. В Москвате и Москвате и Москвате и Москвате и Москвате и Москвате и Москвате и Москвате и Москва<br>В Москвате и Москвате и Москвате и Москвате и Москвате и Москвате и Москвате и Москвате и Москвате и Москват

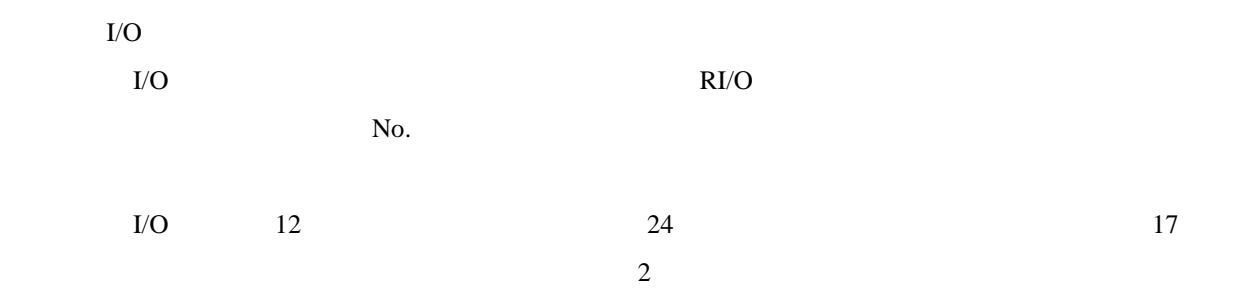

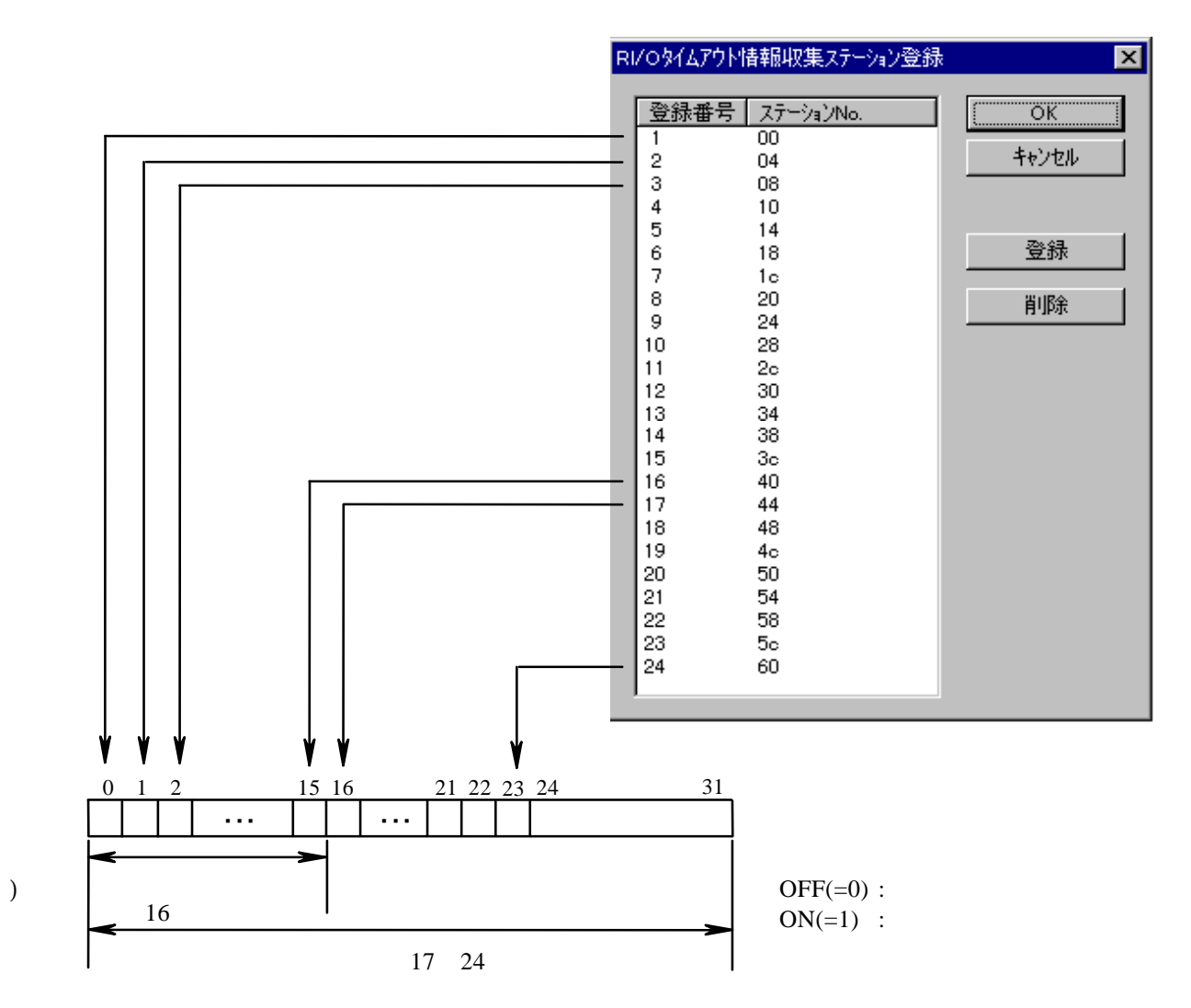

- 22 -

 $\begin{pmatrix} 1 \\ 2 \end{pmatrix}$ 

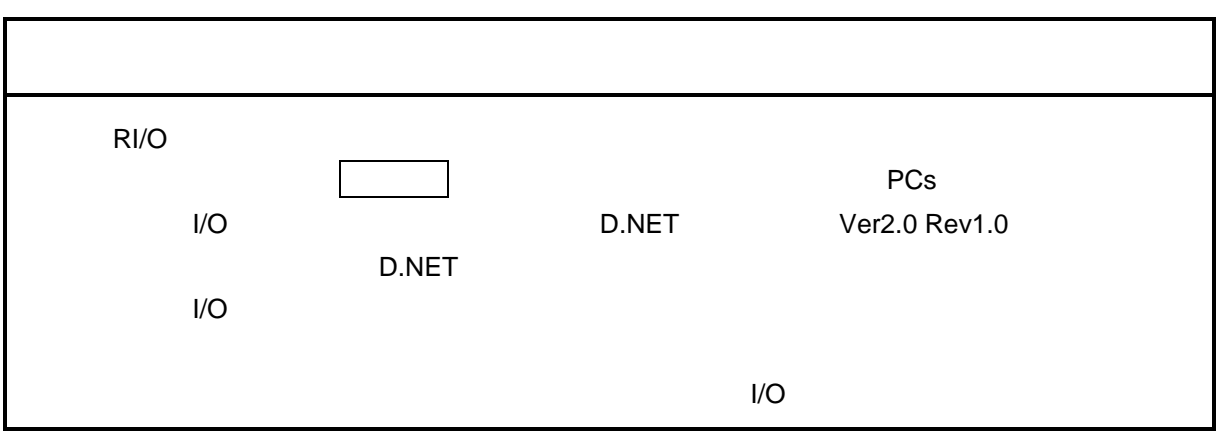

## . . D.STATION

#### D.STATION

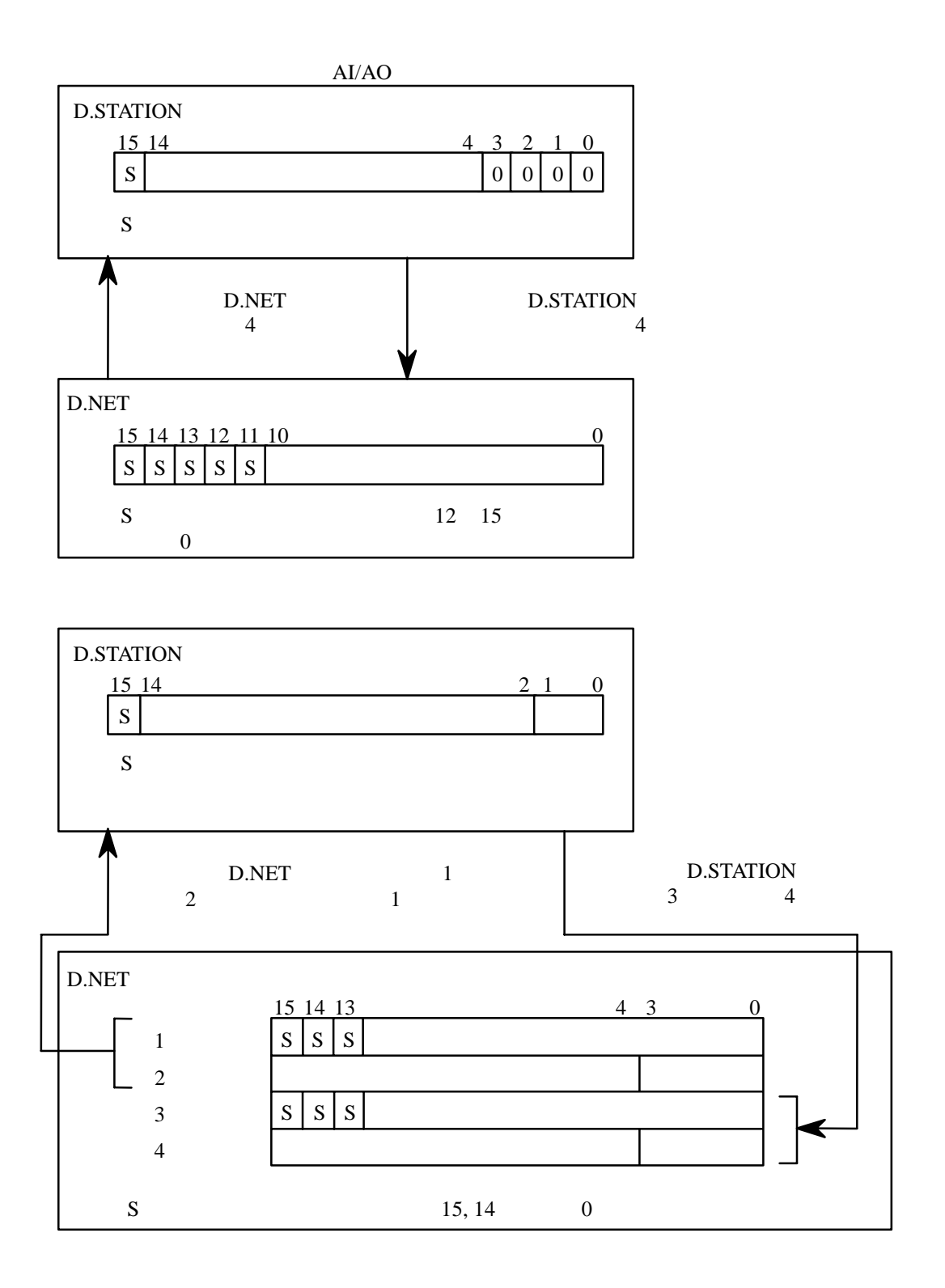

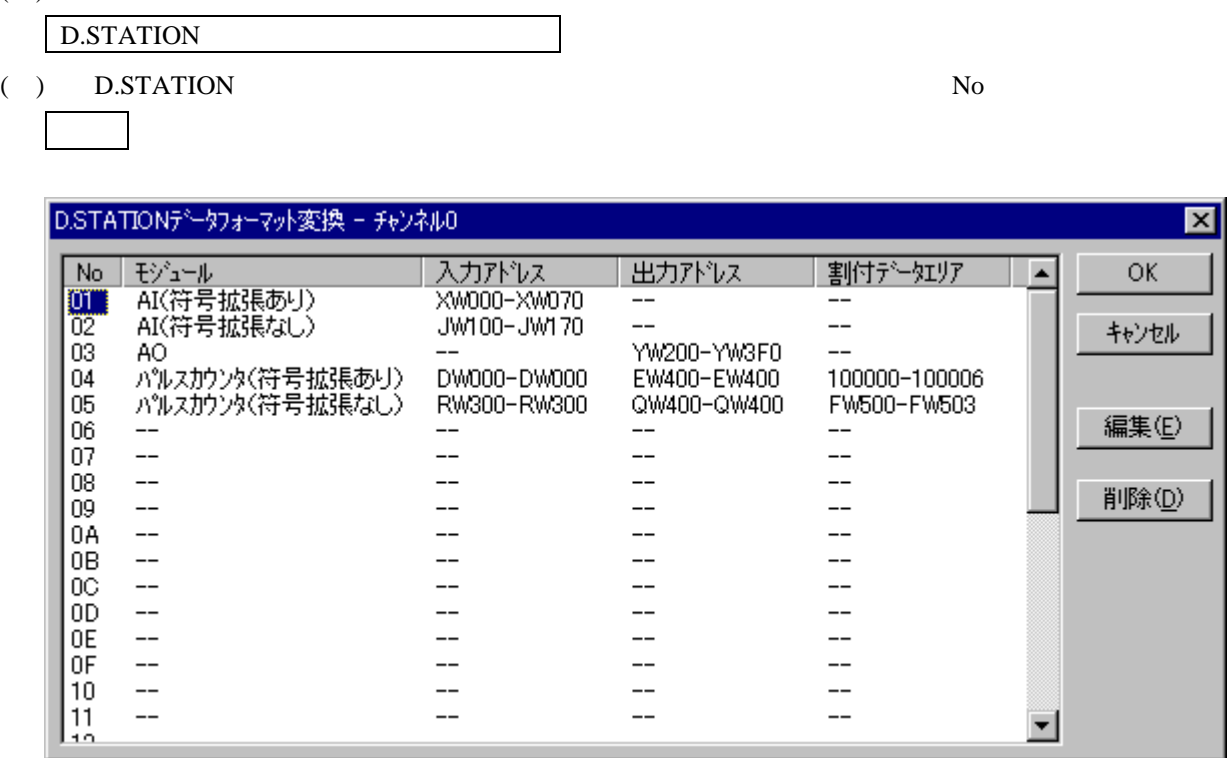

### $( )$  D.STATION

 $($   $)$ 

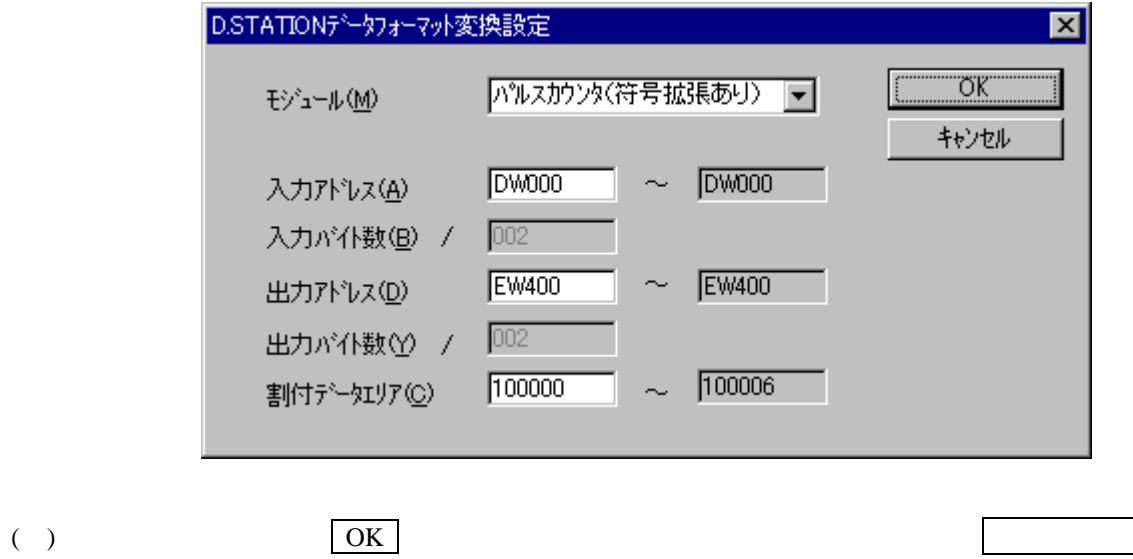

- 25 -

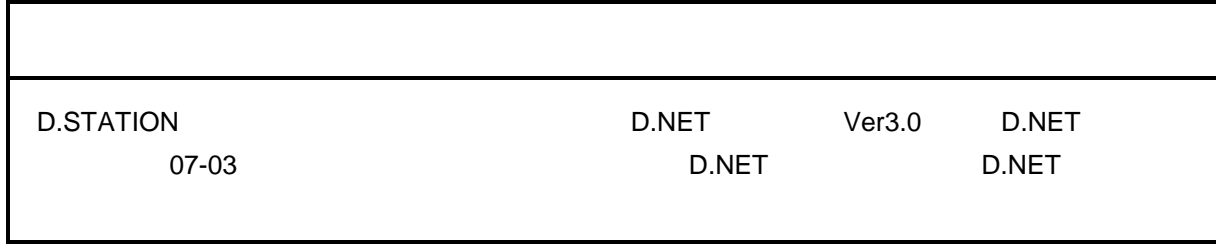

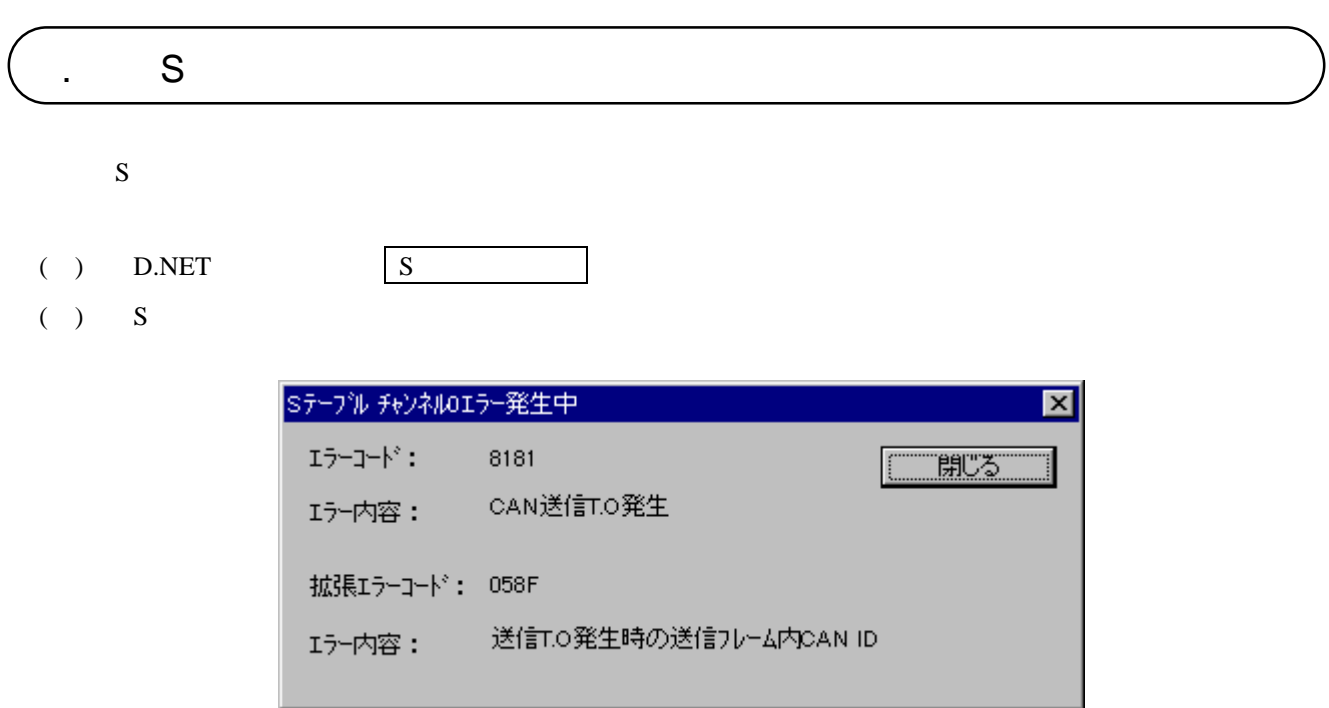

( ) S  $\vert$ 

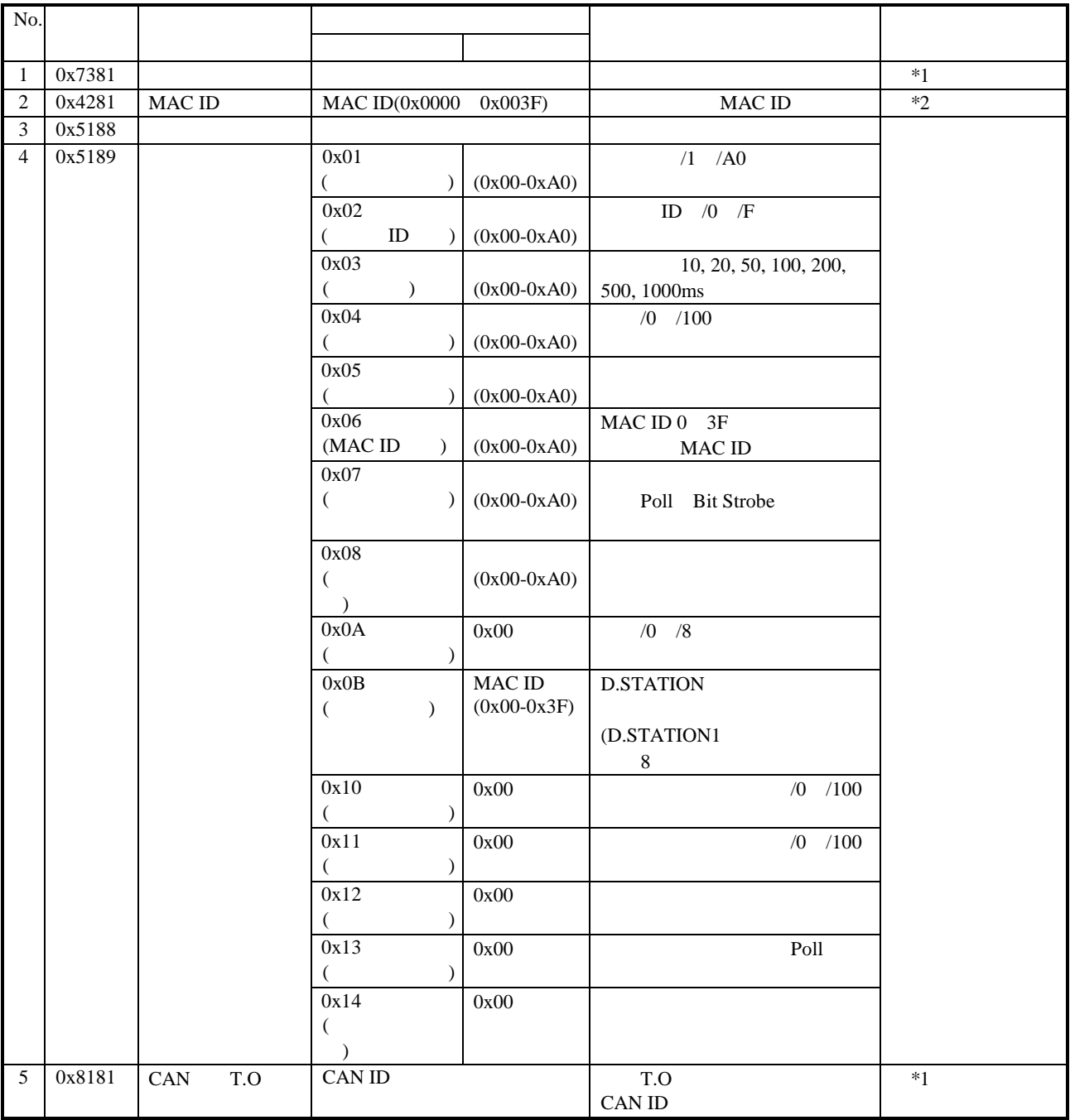

\*1 MAC ID, MODU NO.

\*2 Node Address

 $S$ 

. ハードエラー情報

- ( ) D.NET  $\Box$
- ( )  $($

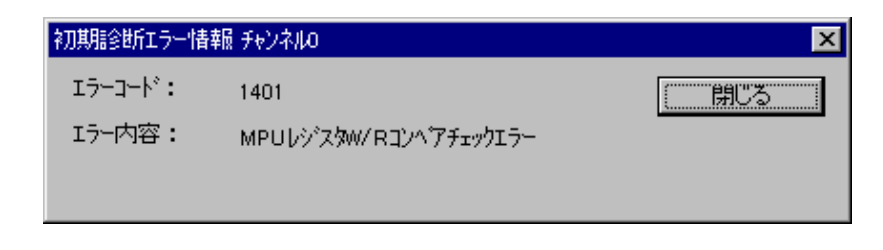

( ) 初期診断エラー情報表示を終了する場合は、 閉じる ボタンをクリックします。

( )  $($ 

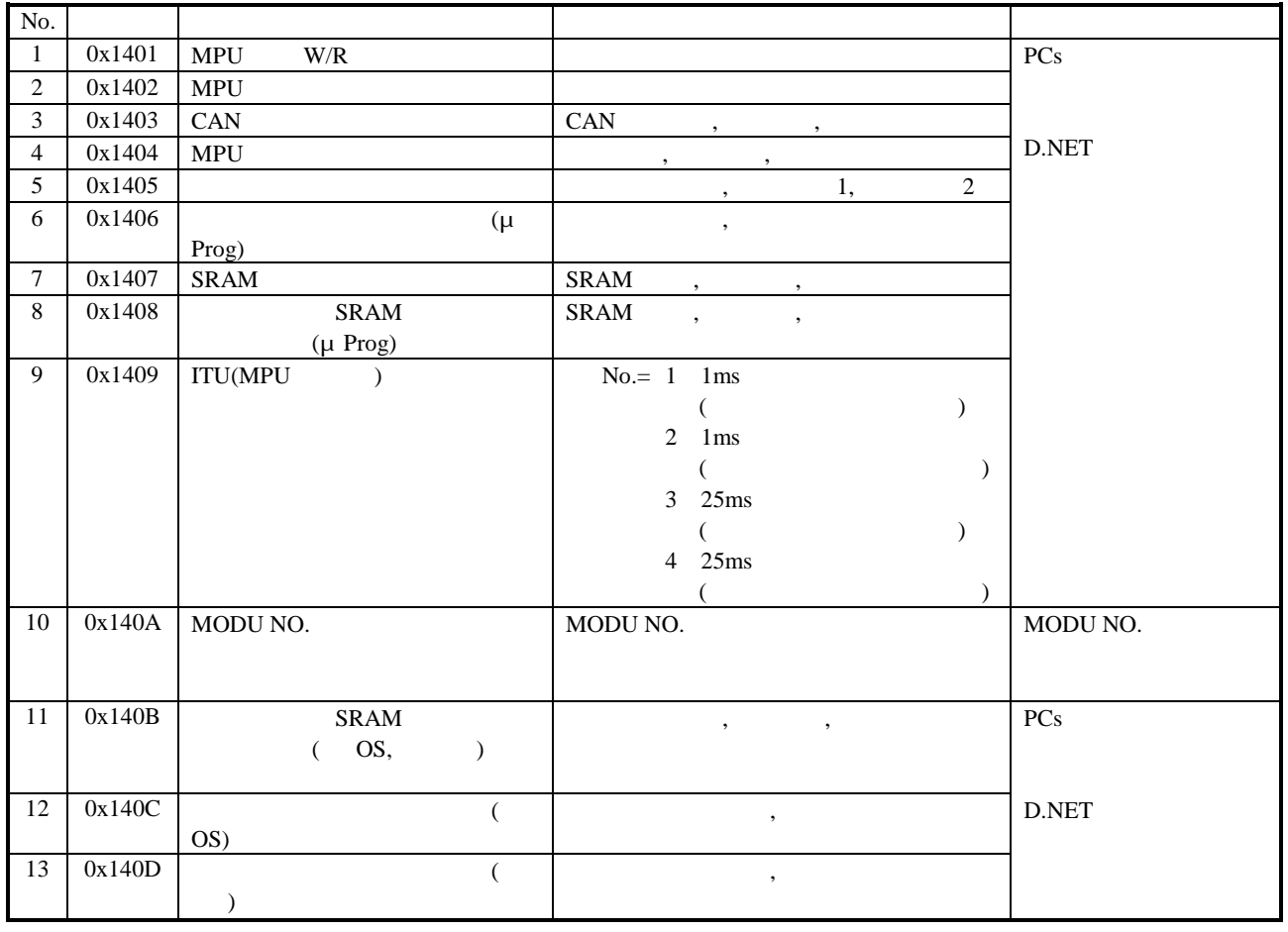

( ) example  $\Gamma$  ) and  $\Gamma$  has the  $\Gamma$ 

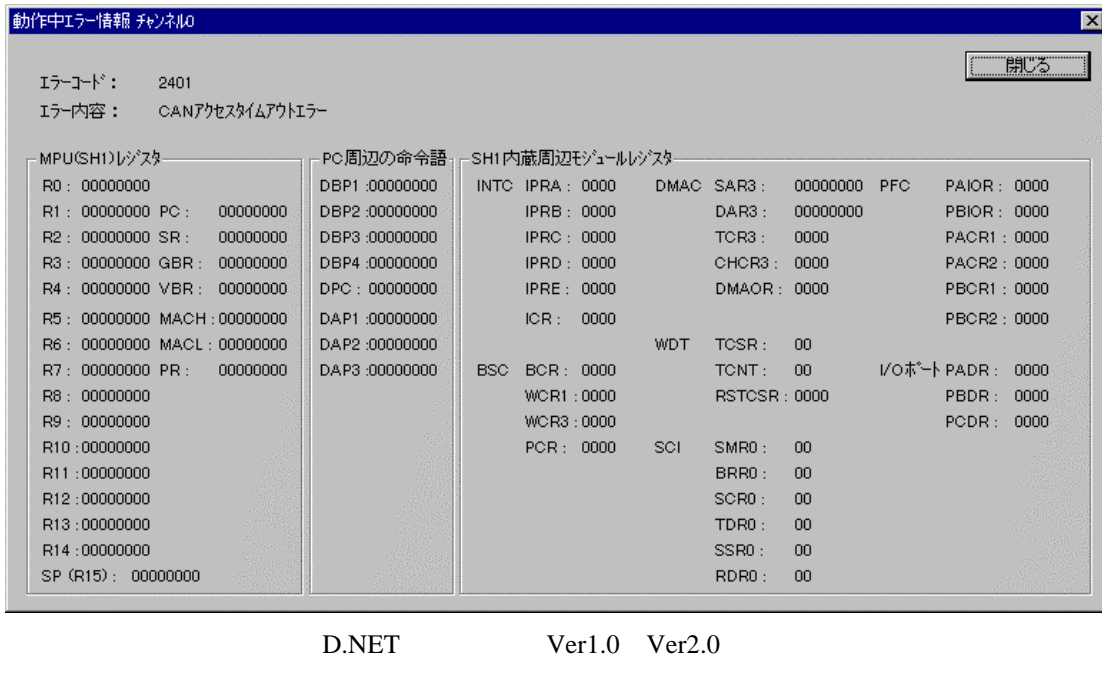

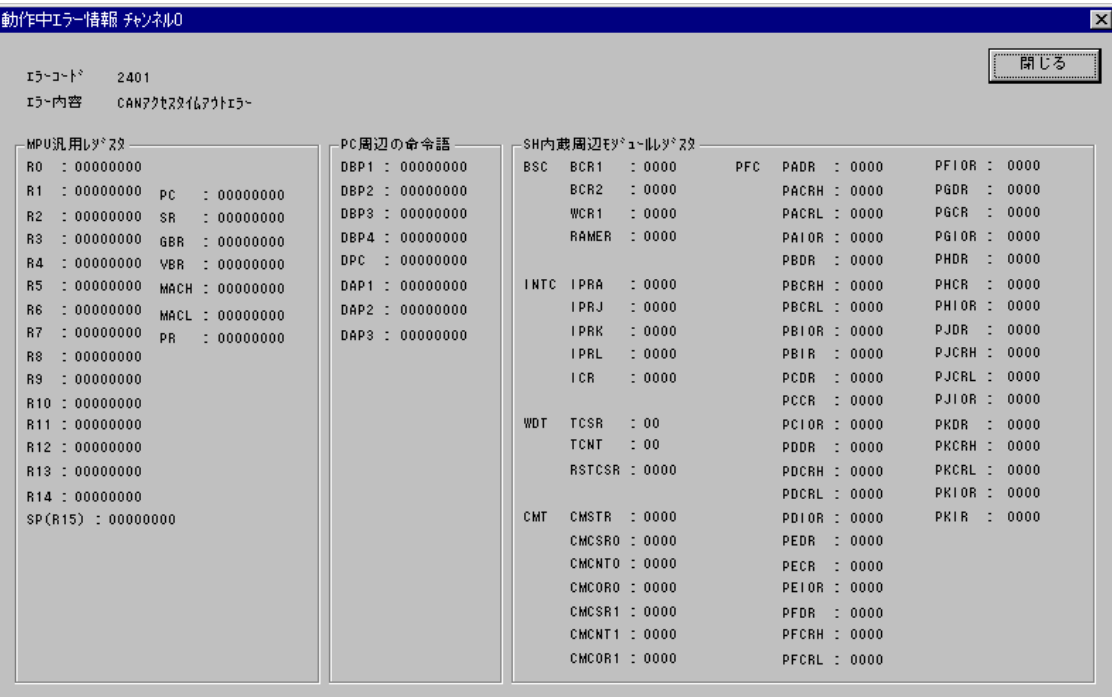

D.NET Ver3.0

してください。元に戻しても正常にならない場合は、D.NETモジュールが故障している可能性がありま

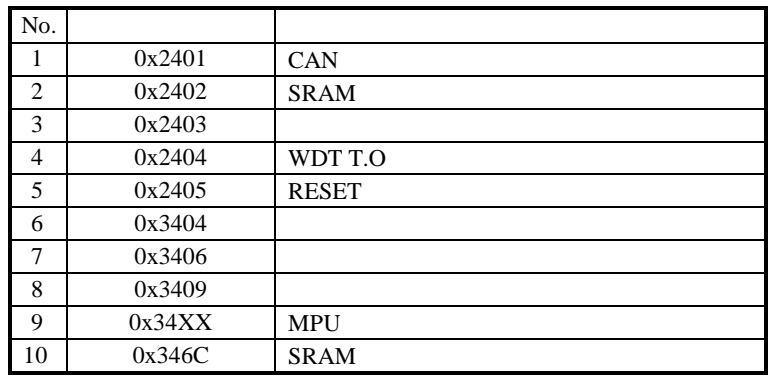

 $XX$  00 FF 04, 06, 09, 6C

( ) and  $PCs$ 

( ) D.NET

. 5 スレーブエラー情報

( )  $\Box$ 

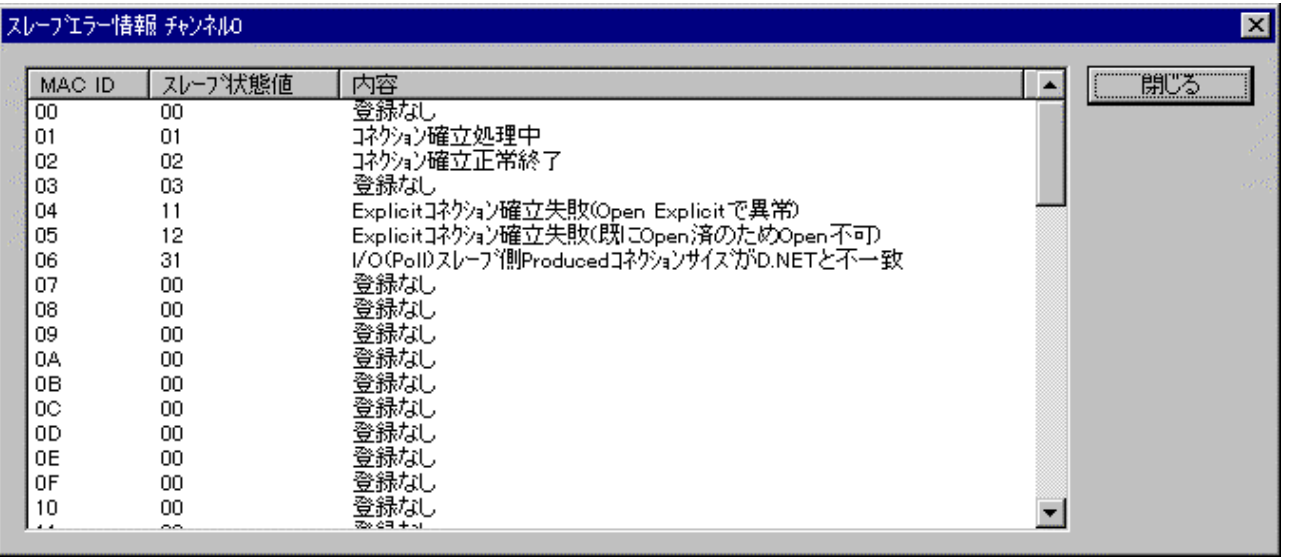

( )  $\Box$ 

 $0x00$   $0x01$   $0x02$ 

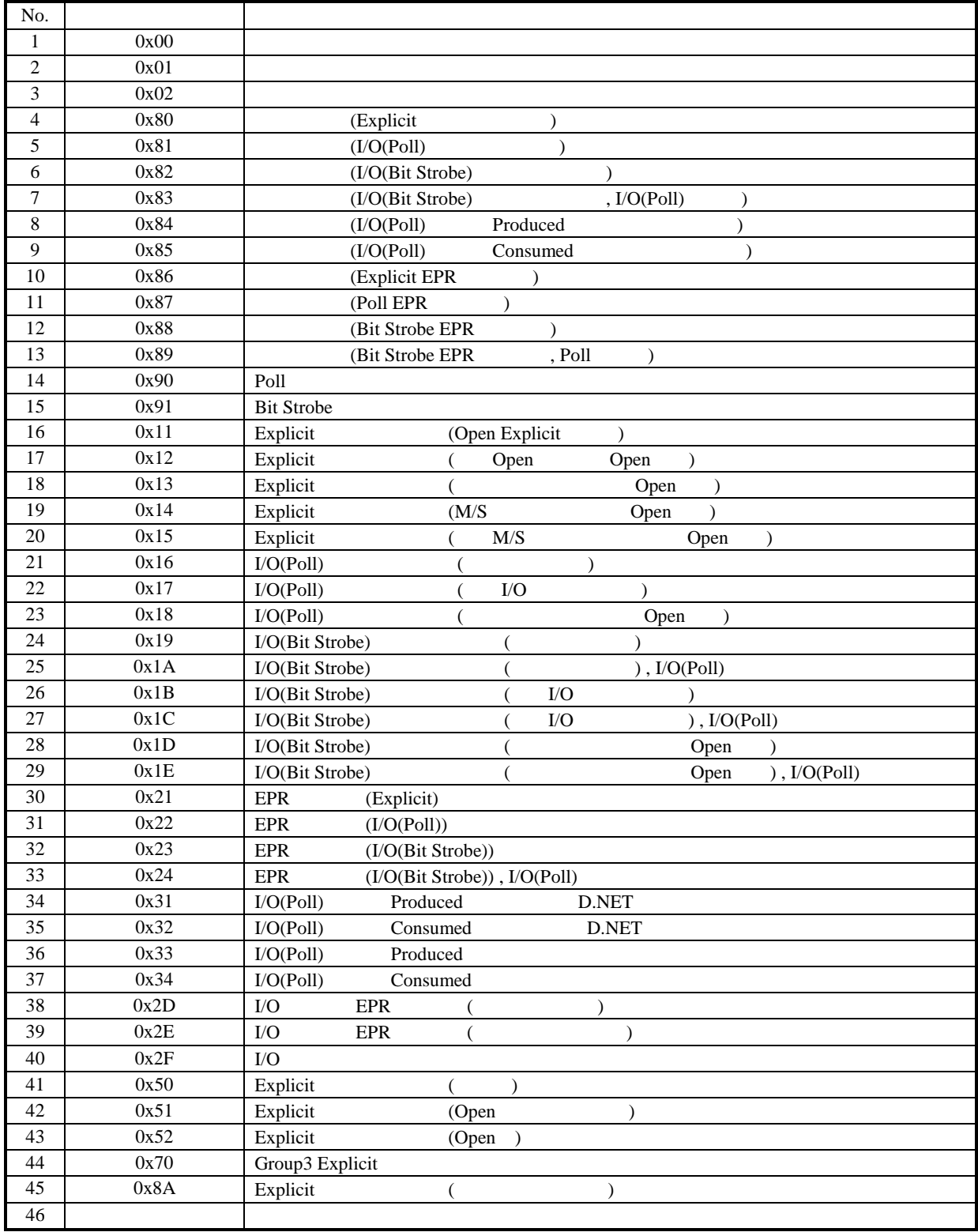

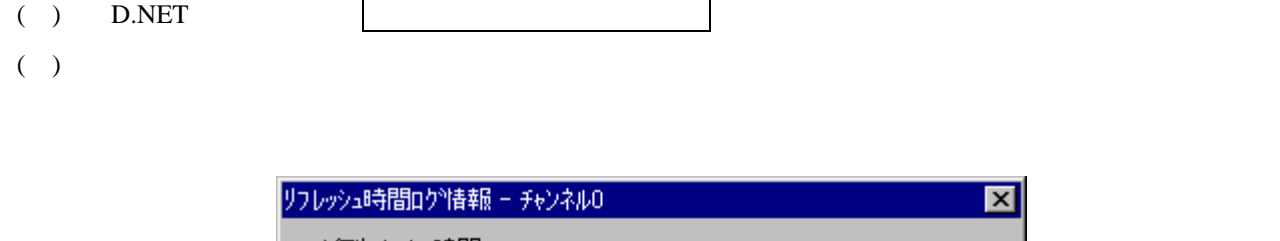

. リフレッシュ時間ログ情報

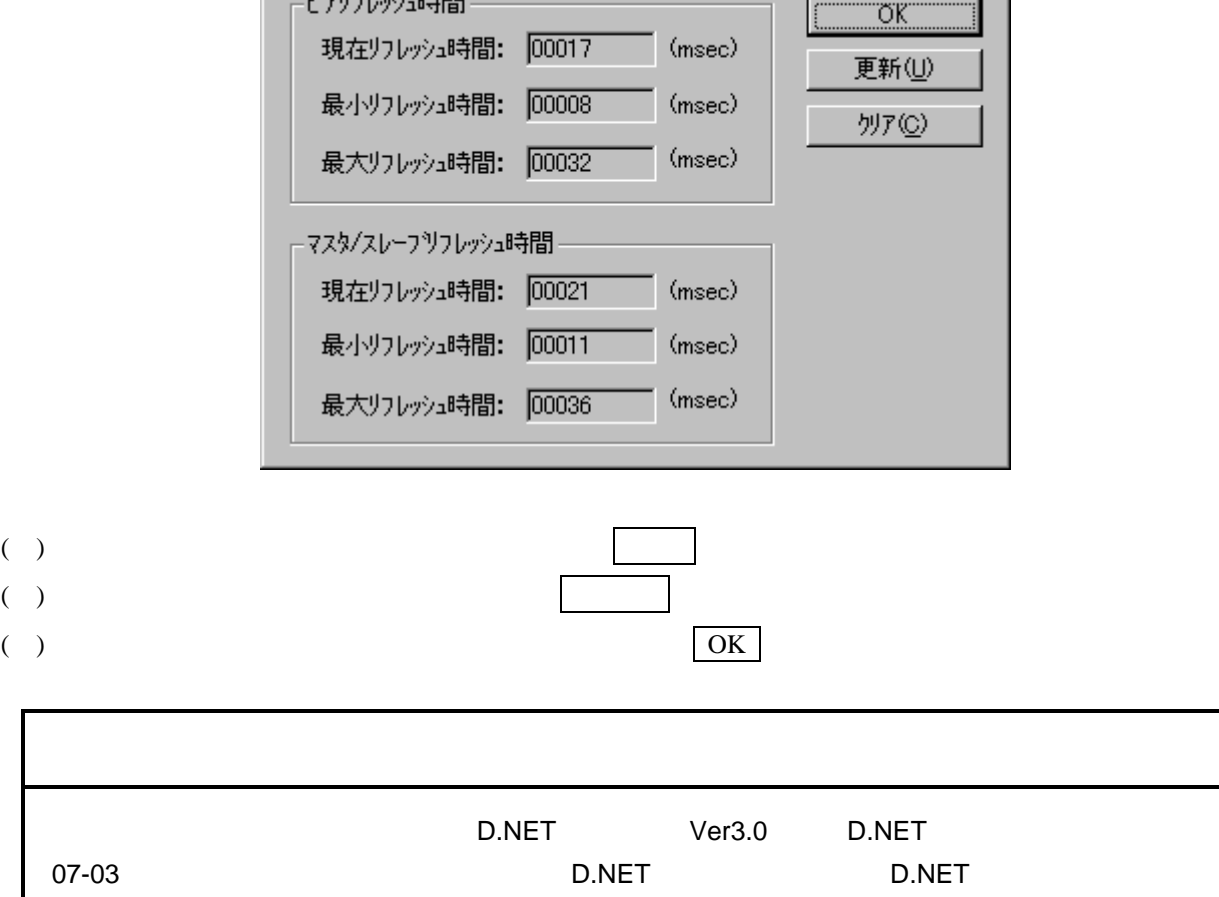

 $\overline{\mathbf{x}}$ 

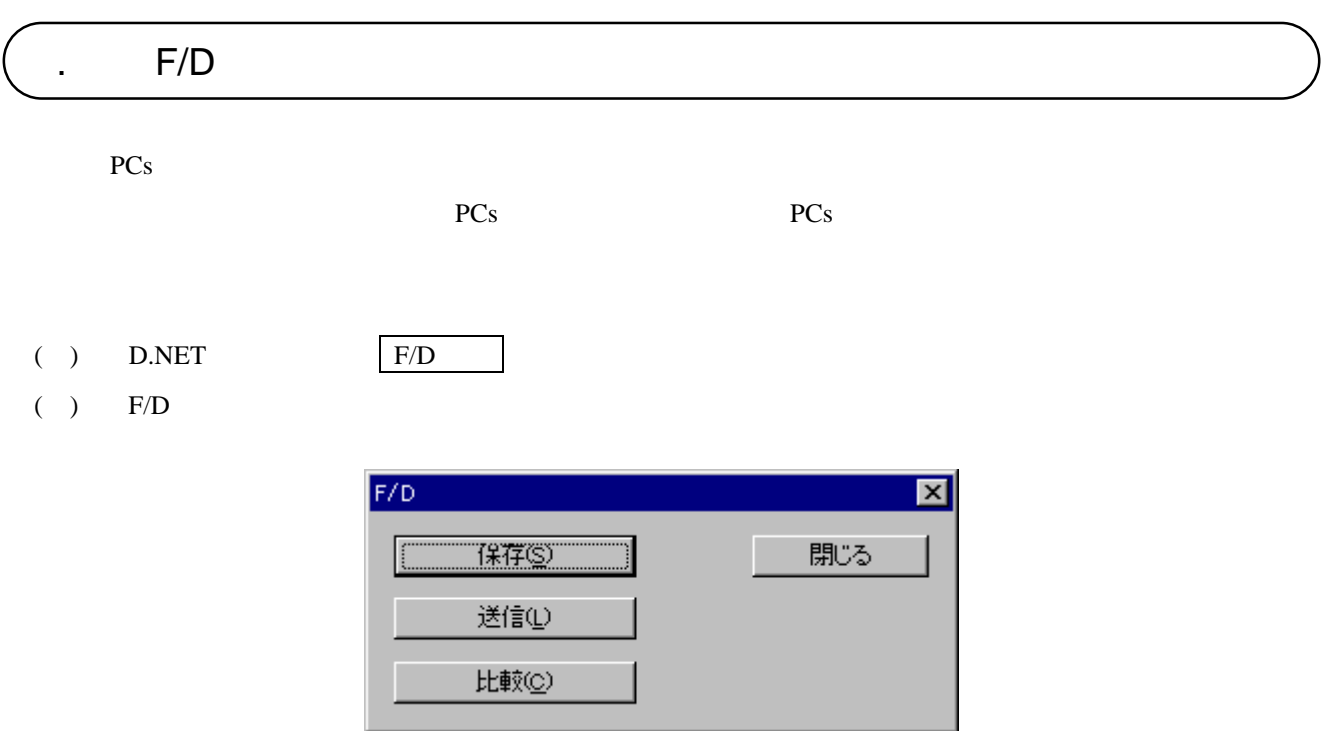

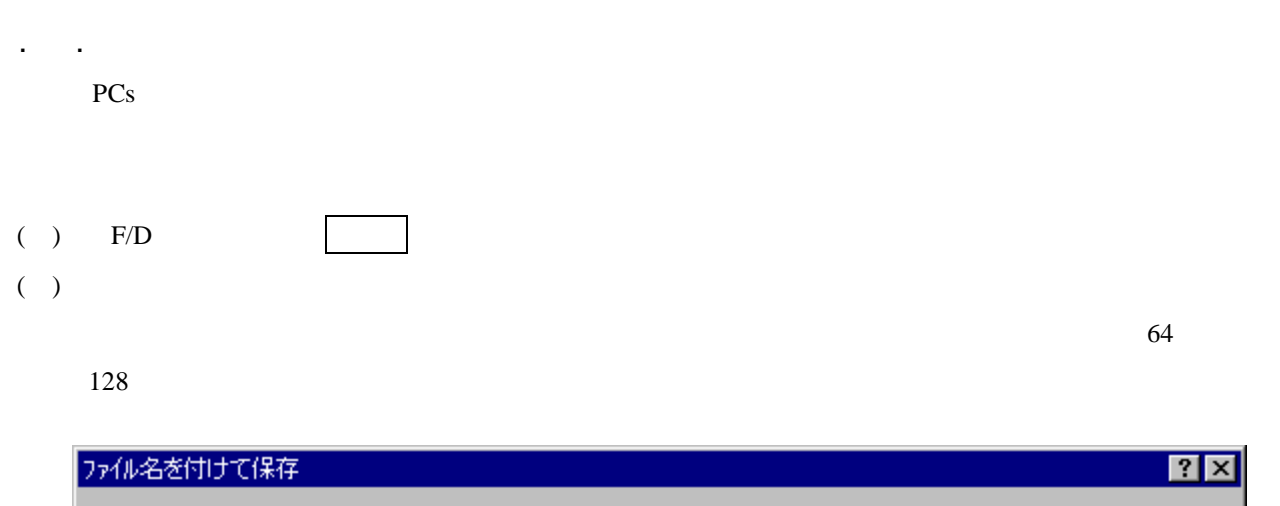

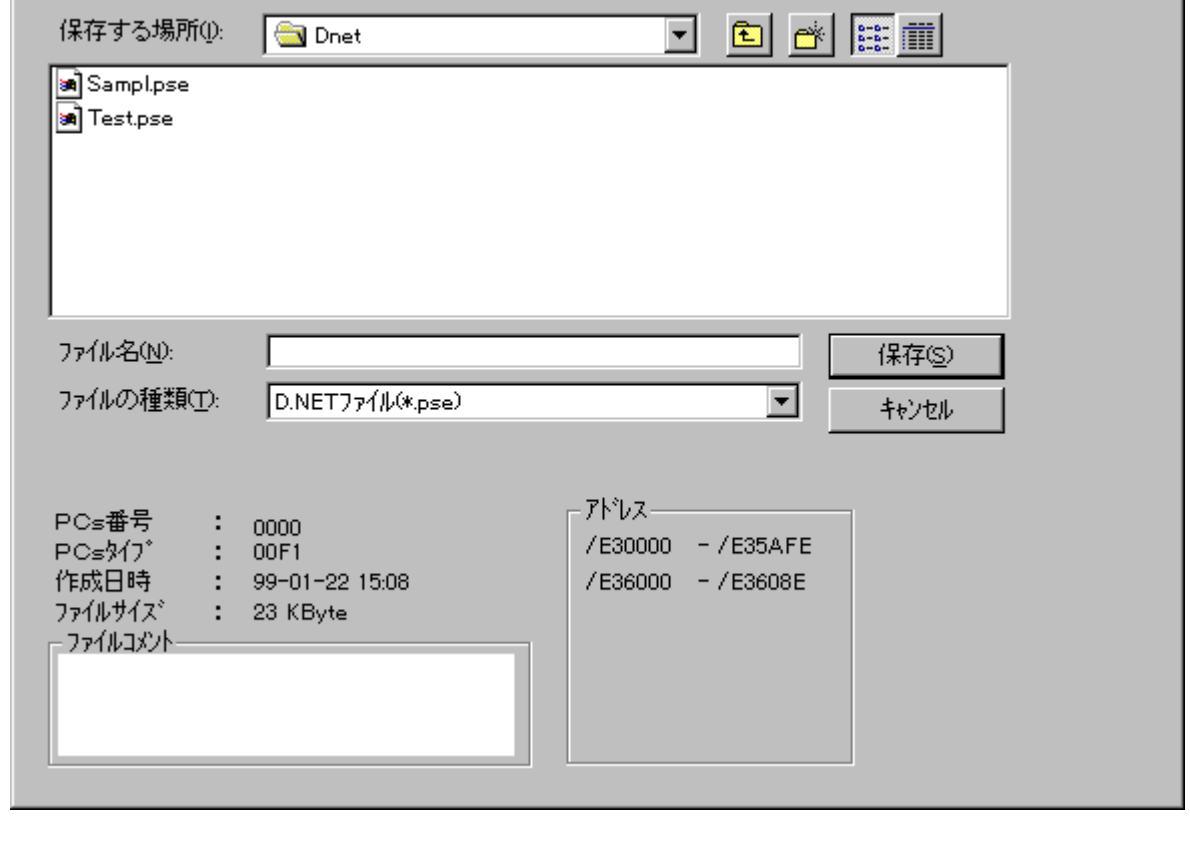

( )  $\qquad \qquad \qquad$ 

機能:保存機能によりパソコン上に保存したシステムパラメータおよびステーションパラメータ情報をPCs

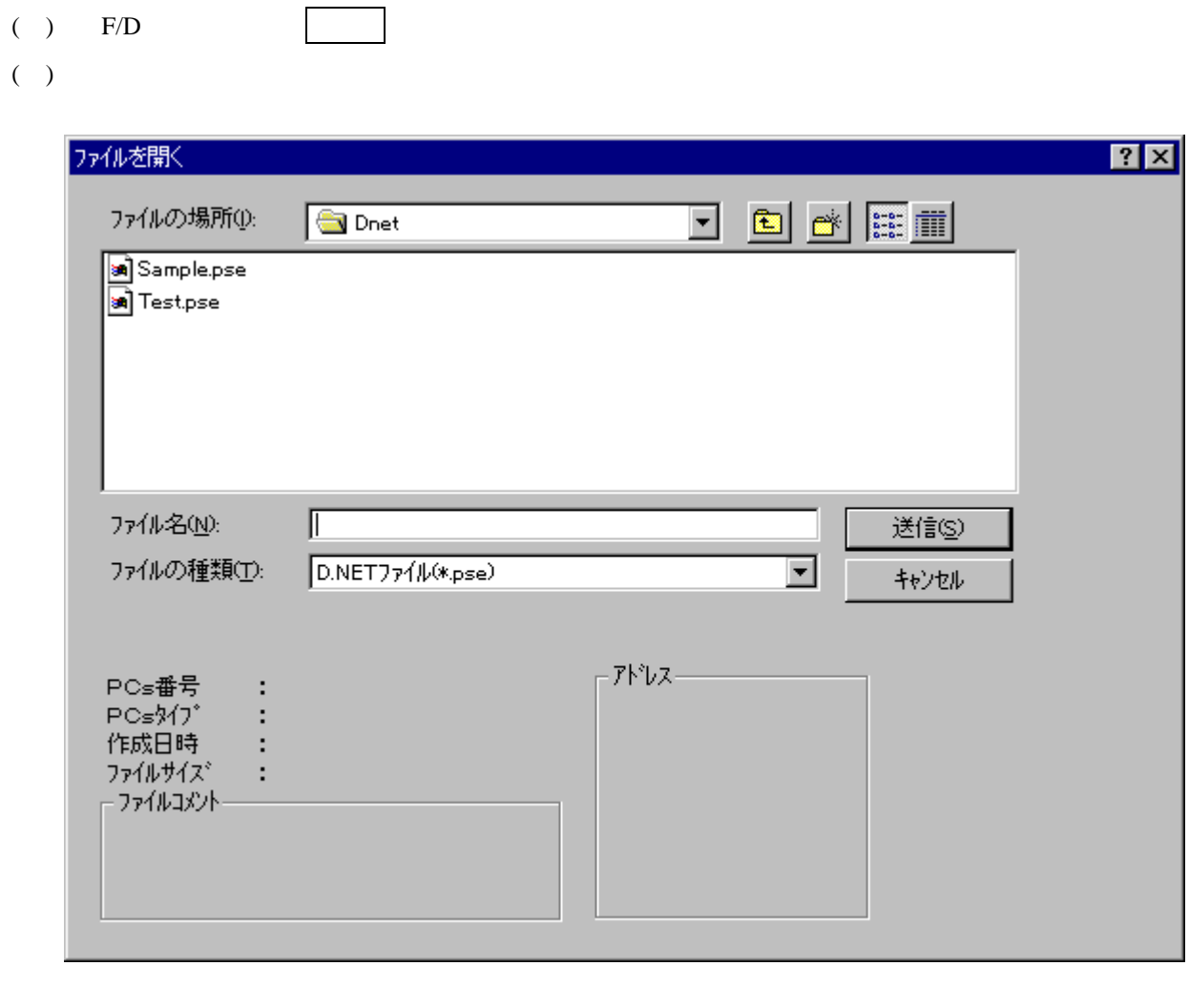

. . 送 信

( ) F/D  $($   $)$ ファイルを開く  $\overline{R}$ de de <mark>B</mark> ファイルの場所(0) **S** Dnet a Sampl.pse<br>a Test.pse ファイル名(N):  $\mathbb F$ 比較(C)  $D.NETJ7(\mu(*.pse)$ ファイルの種類(T): ⊡ キャンセル アドレスー PCs番号  $\sim$  :  $PCs\overline{317}$  $\pm$ 作成日時 ÷ ファイルサイズ  $\pm$ ファイルコメントー

( )  $\qquad \qquad \qquad$ 

. . 比 較

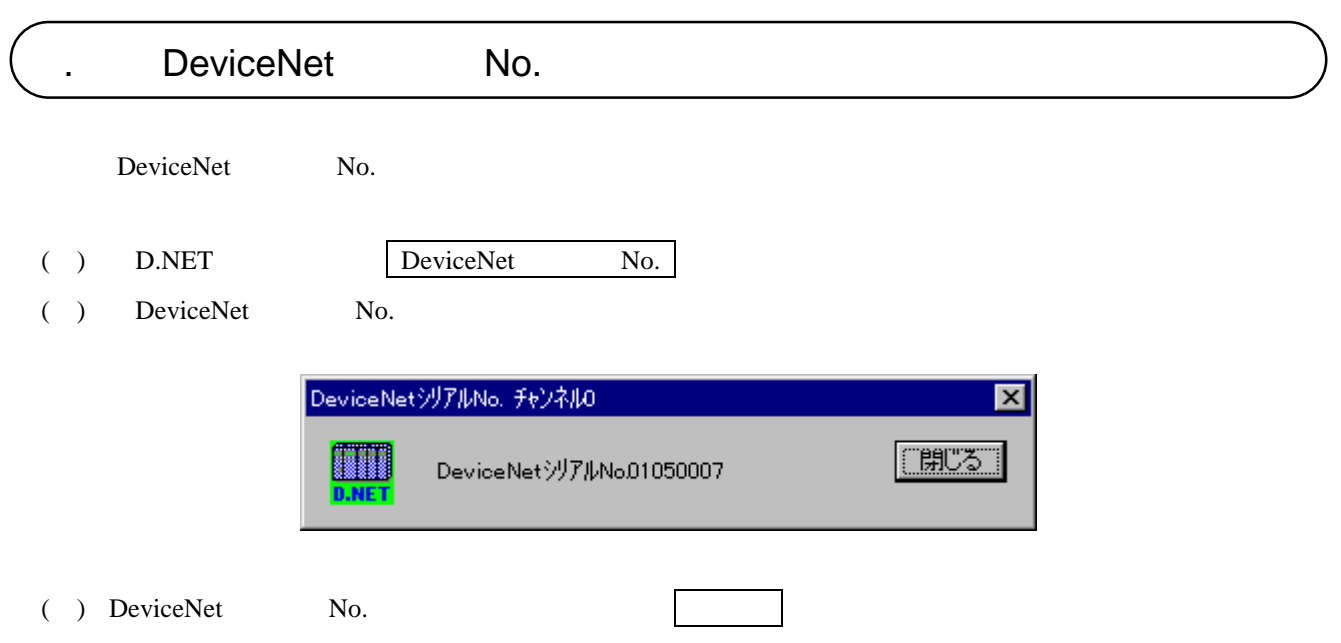

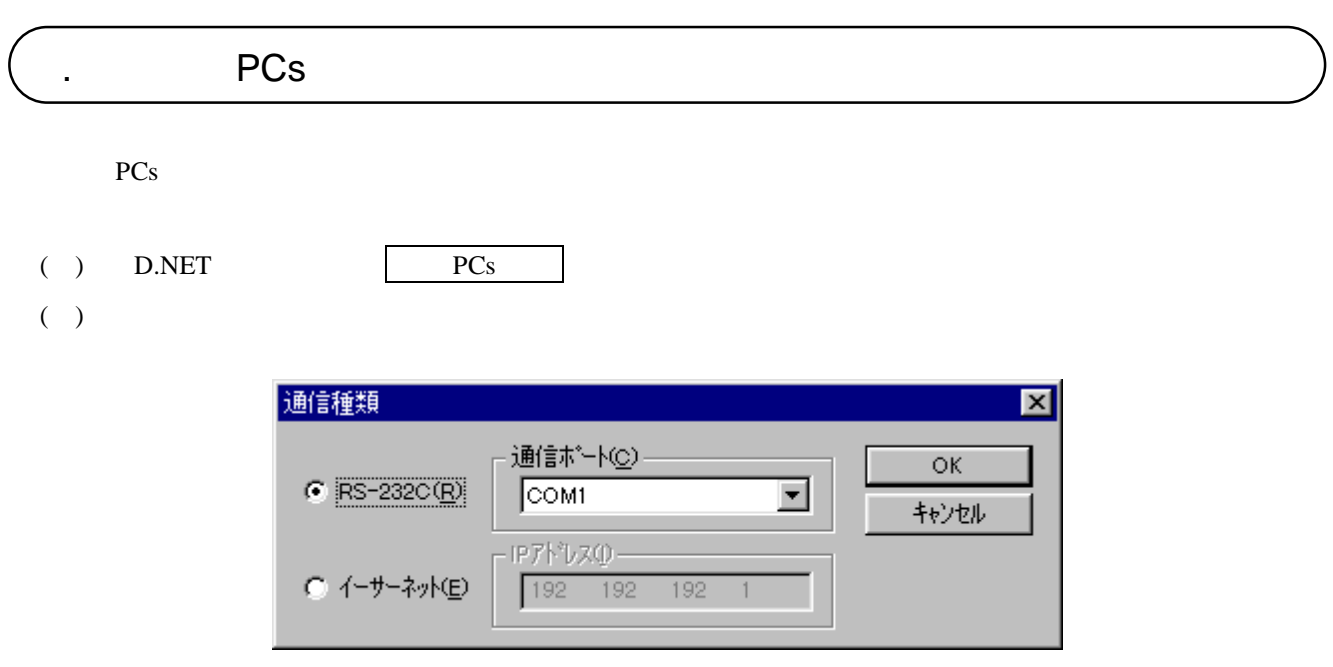

( )  $RS-232C$   $RS-232C$ 

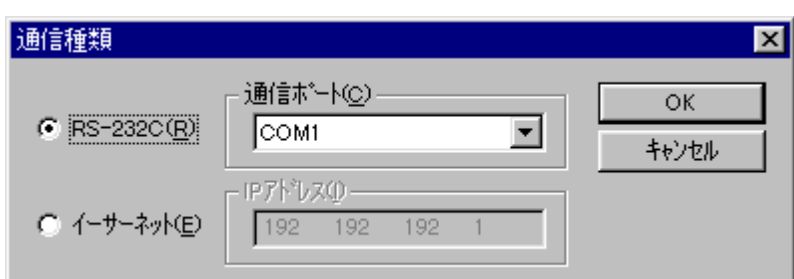

( ) and  $\Gamma$ 

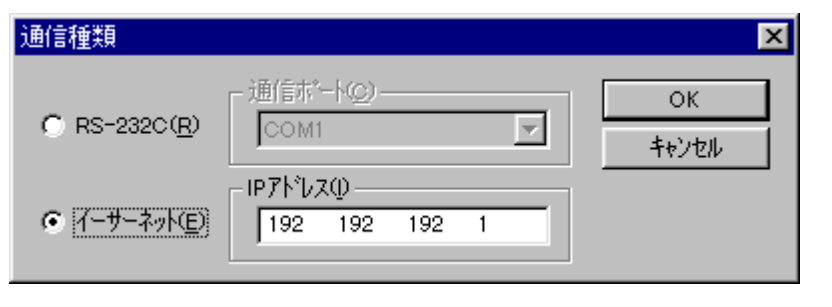

( )  $\qquad \qquad \qquad \qquad \text{OK}$ 

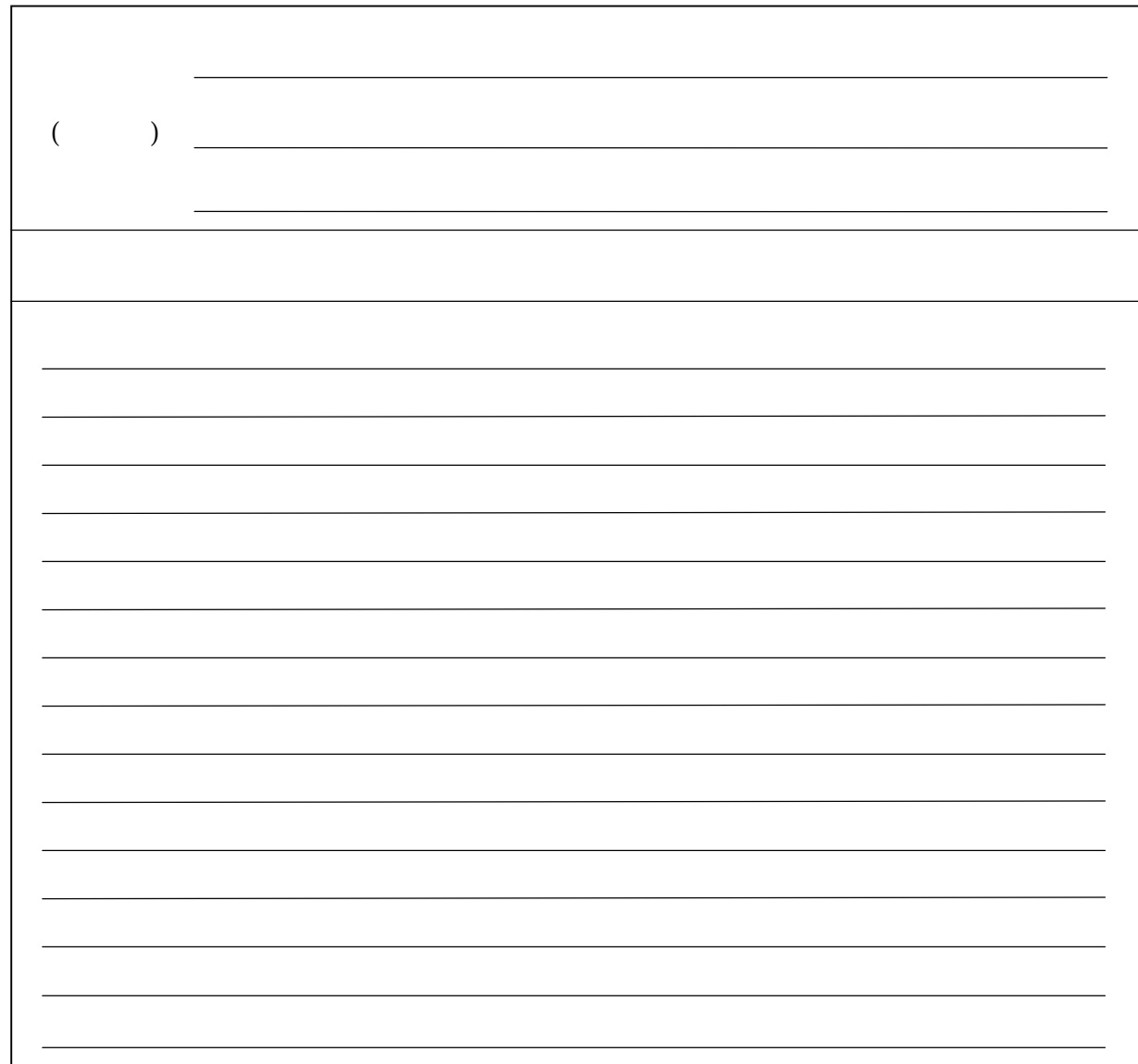